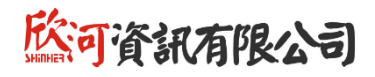

# **學生學習歷程系統 教育訓練研習會**

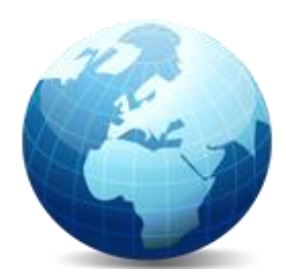

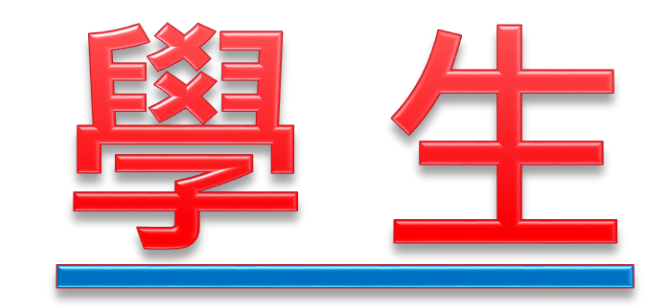

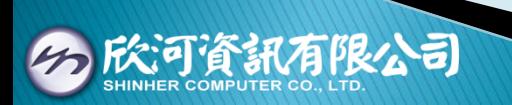

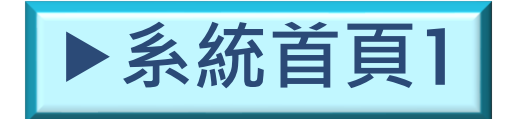

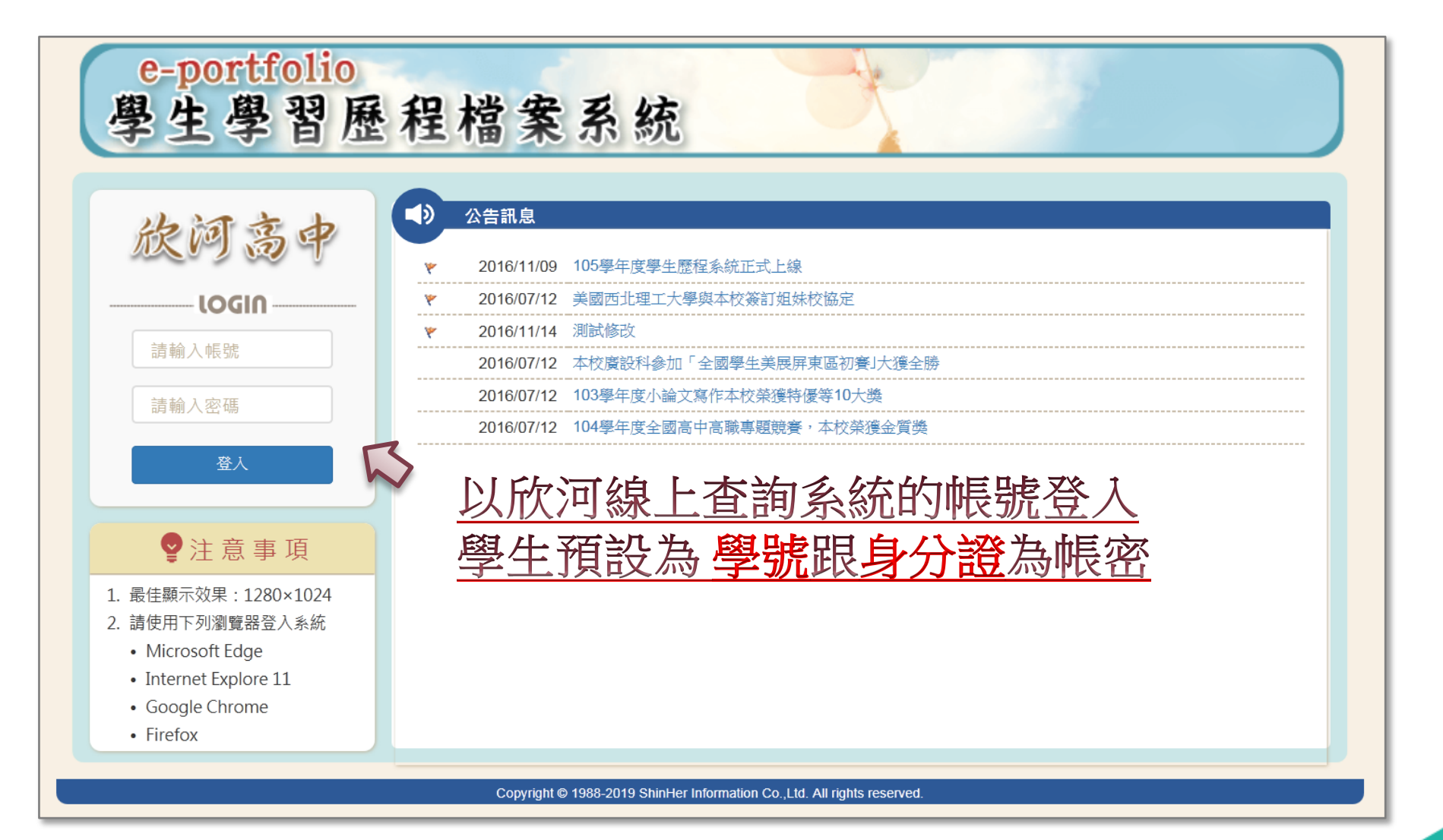

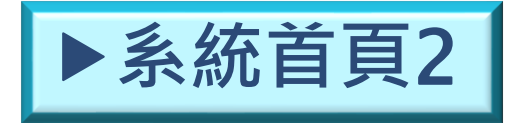

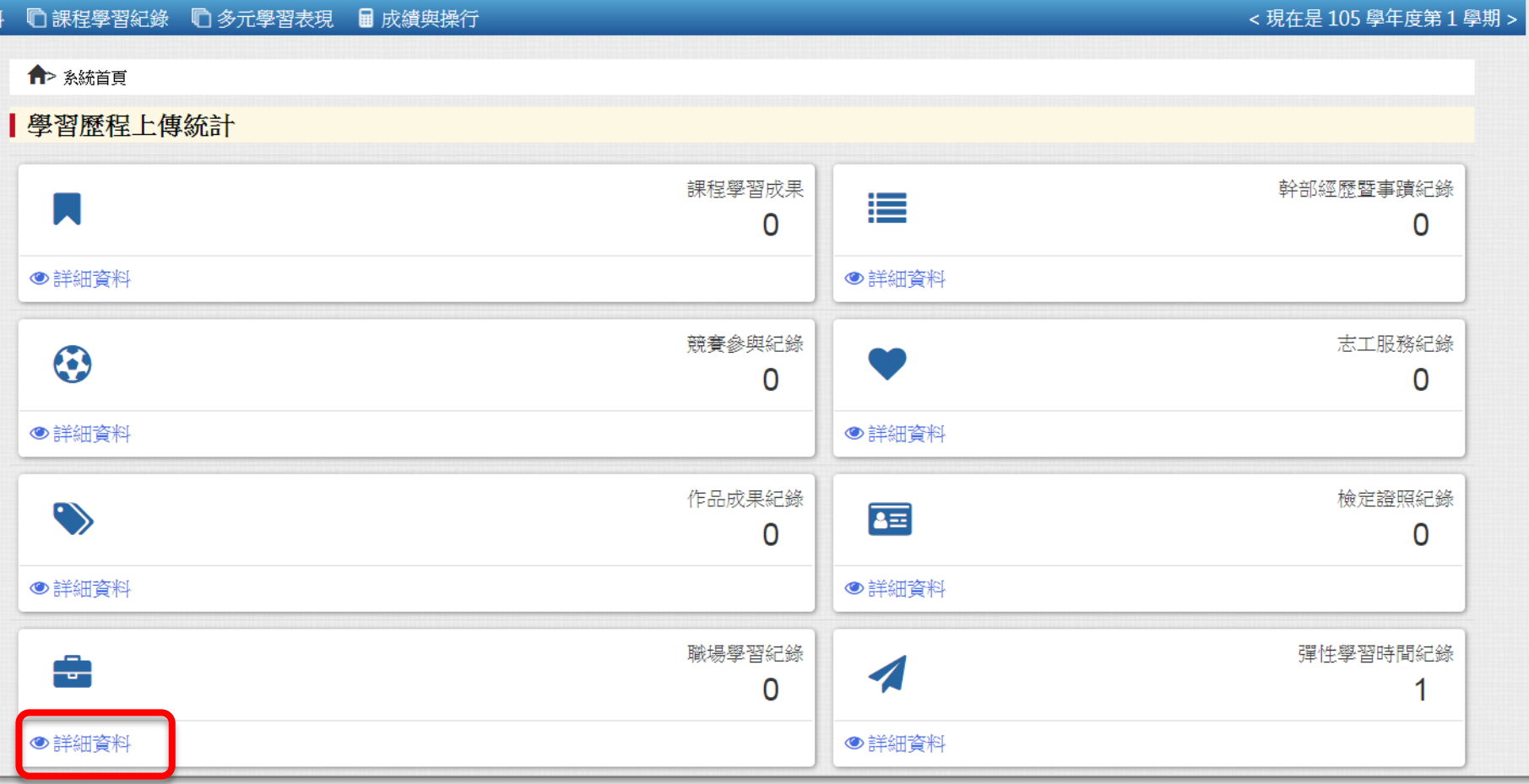

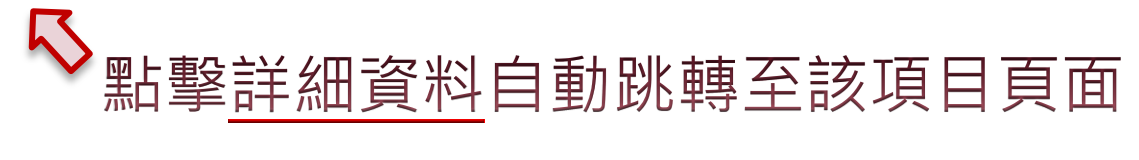

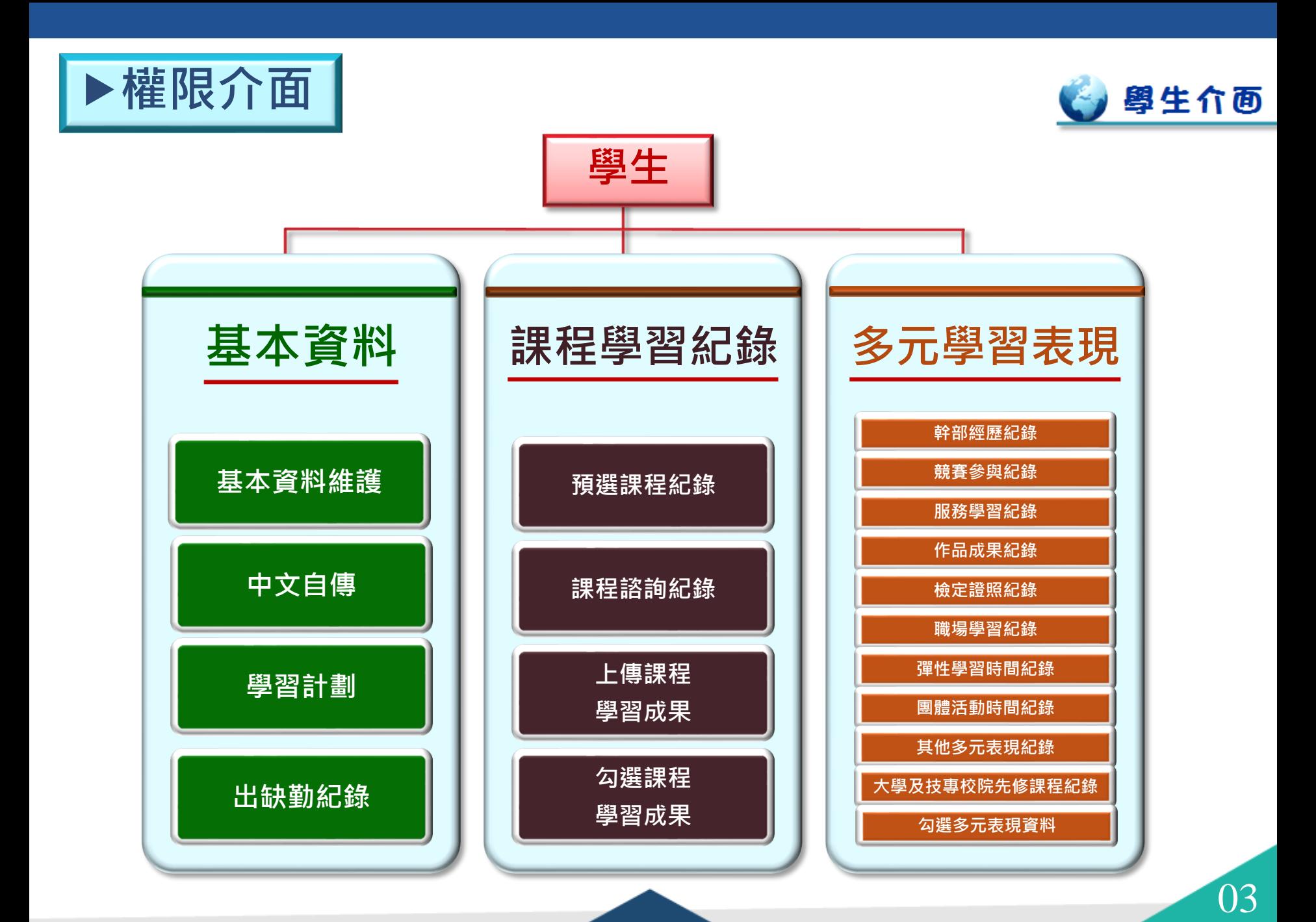

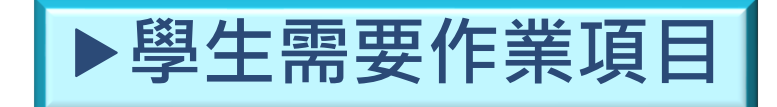

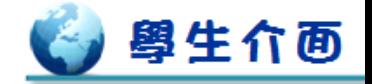

#### ☆紅框項目為學生需要自填項目

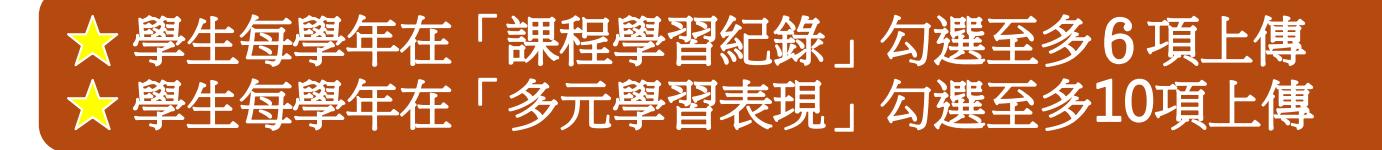

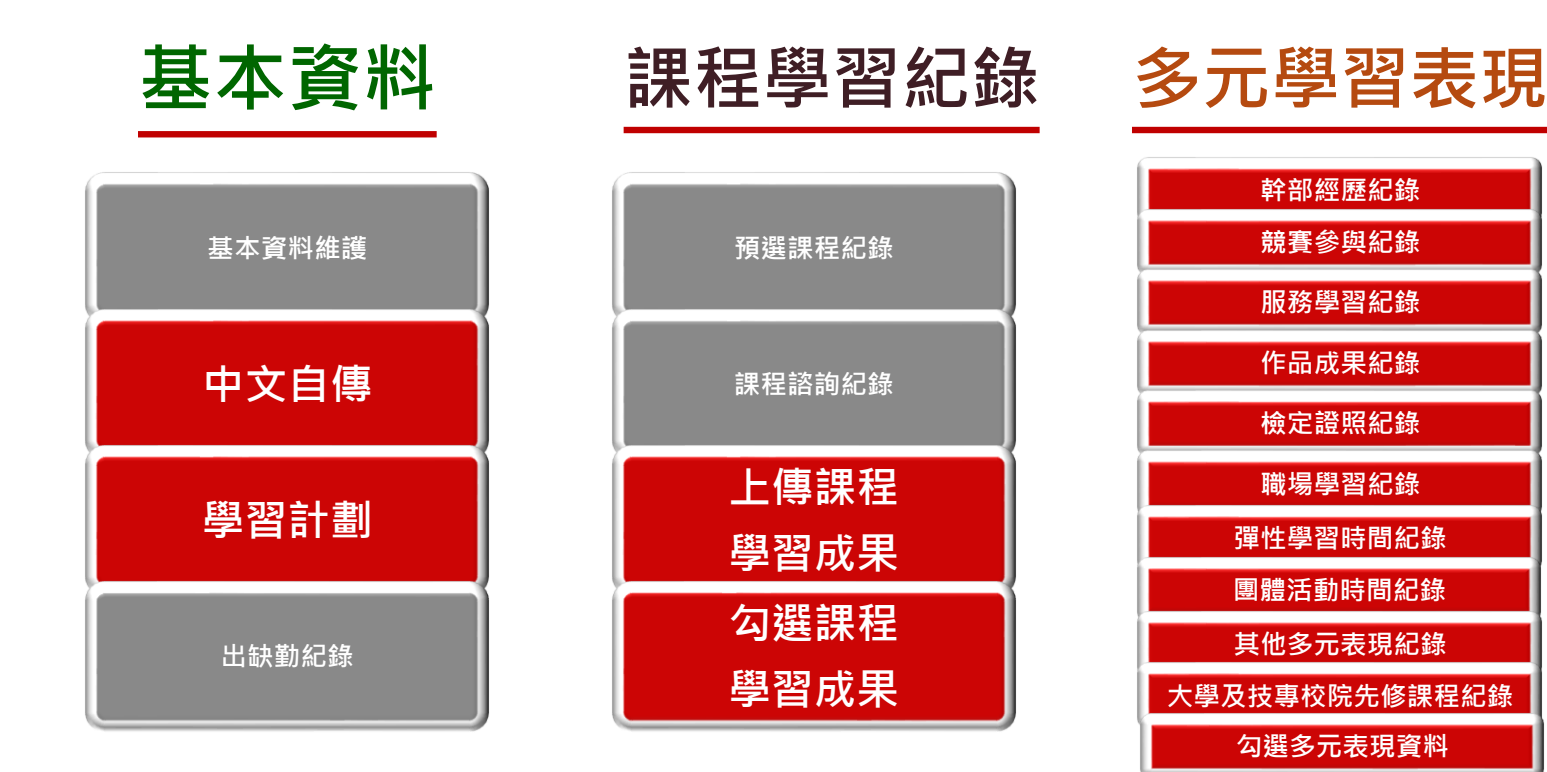

**基本資料**-**基本資料維護**1

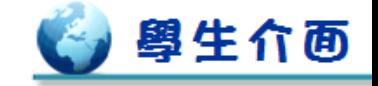

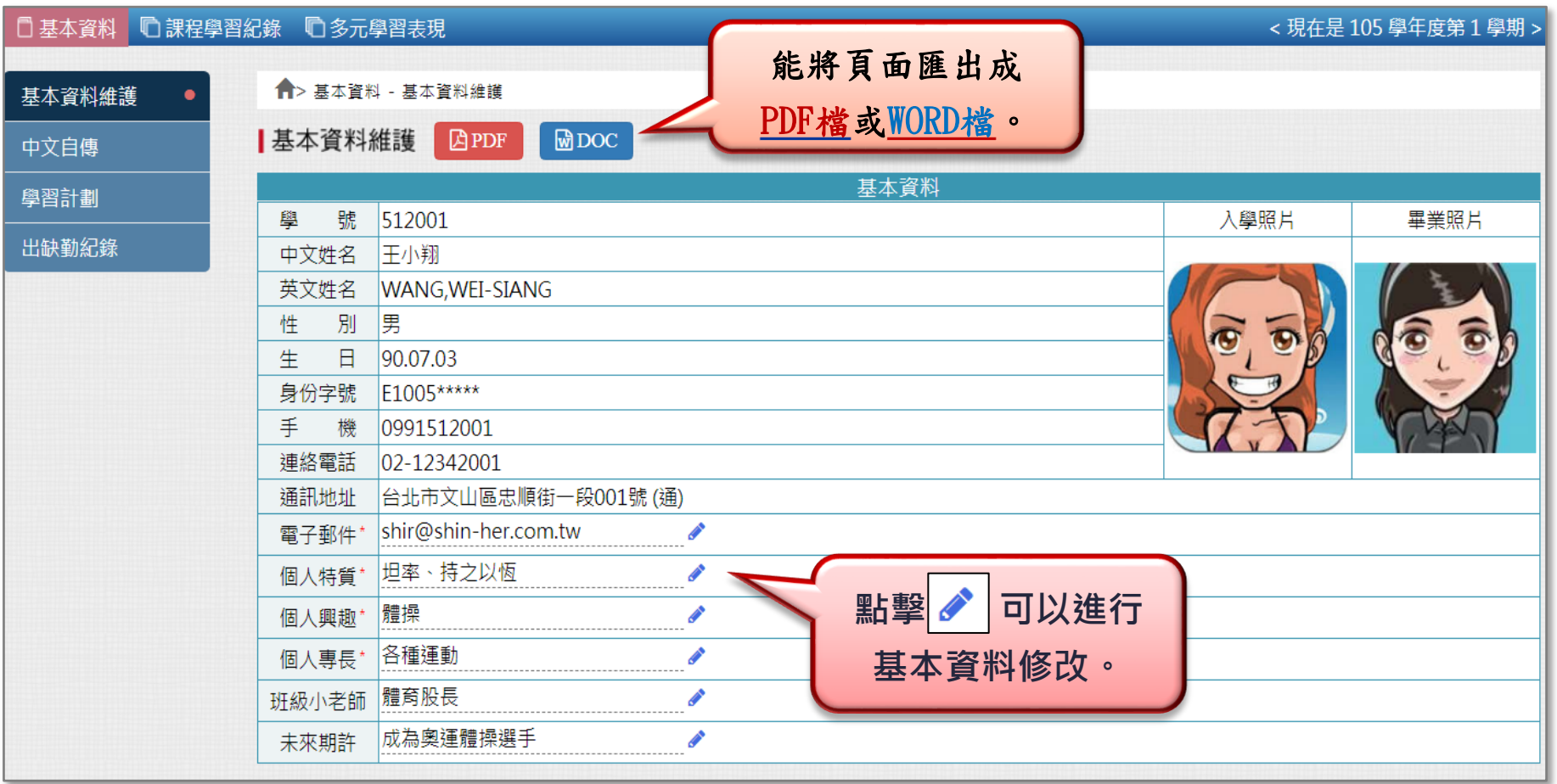

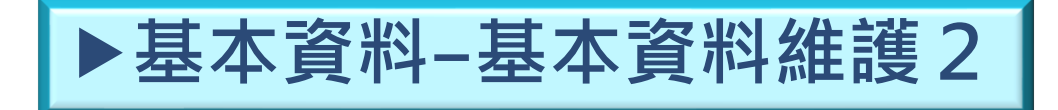

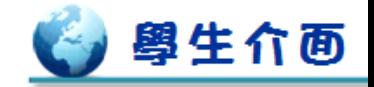

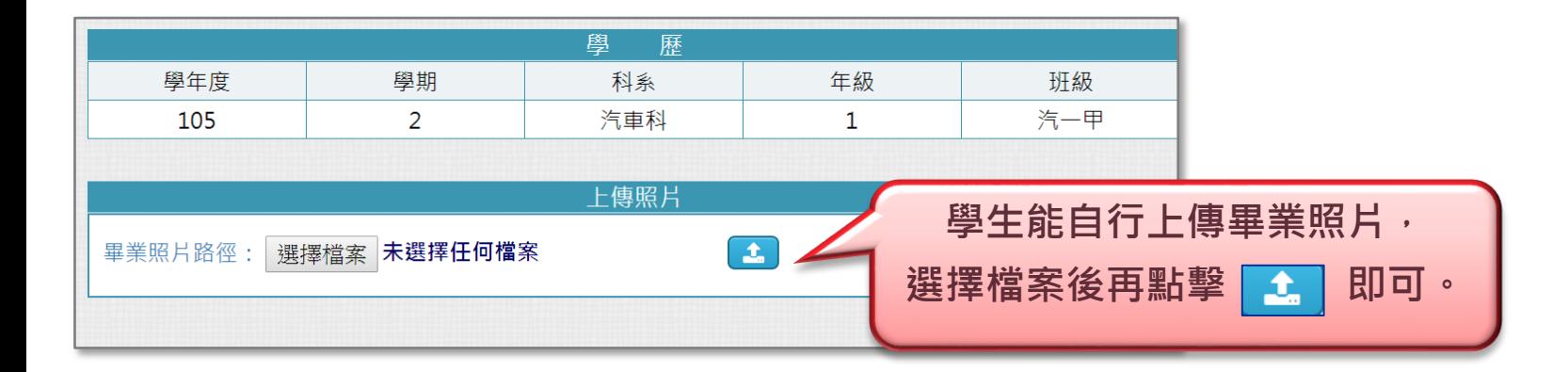

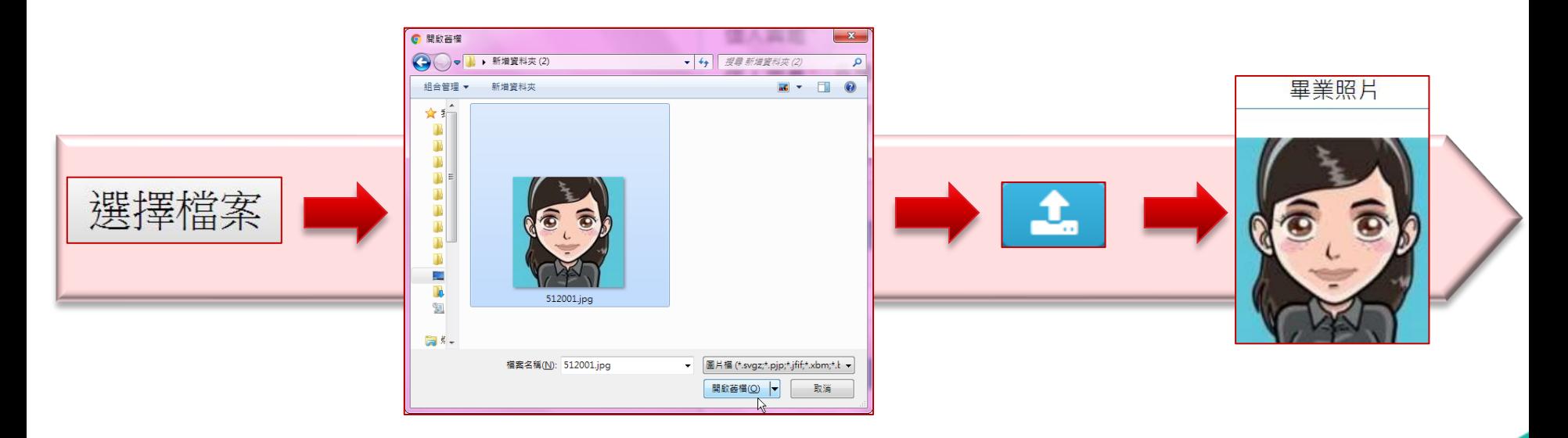

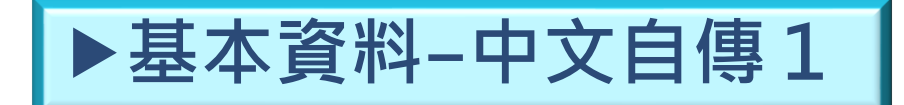

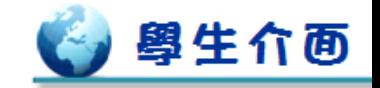

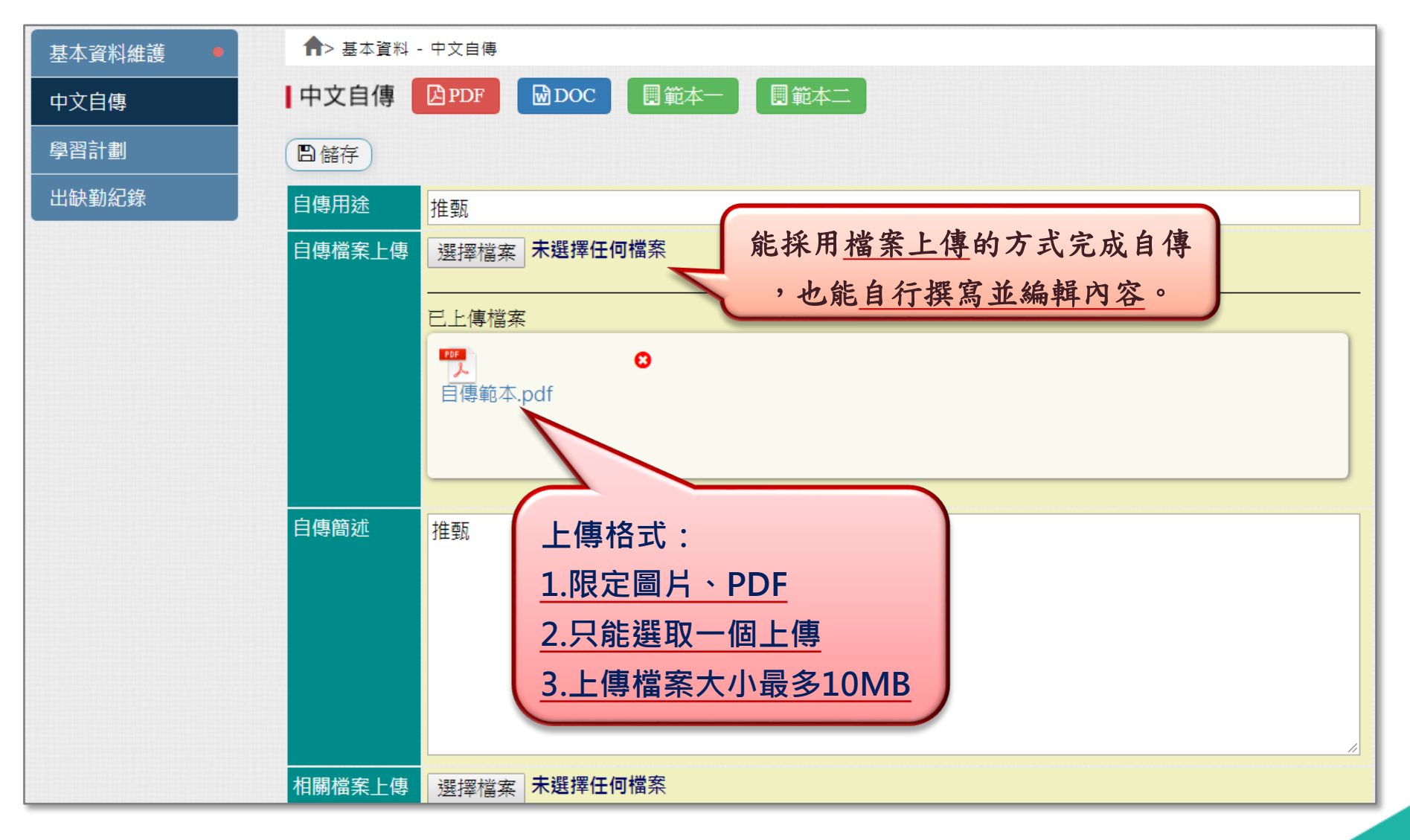

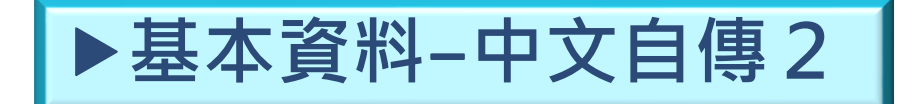

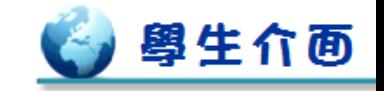

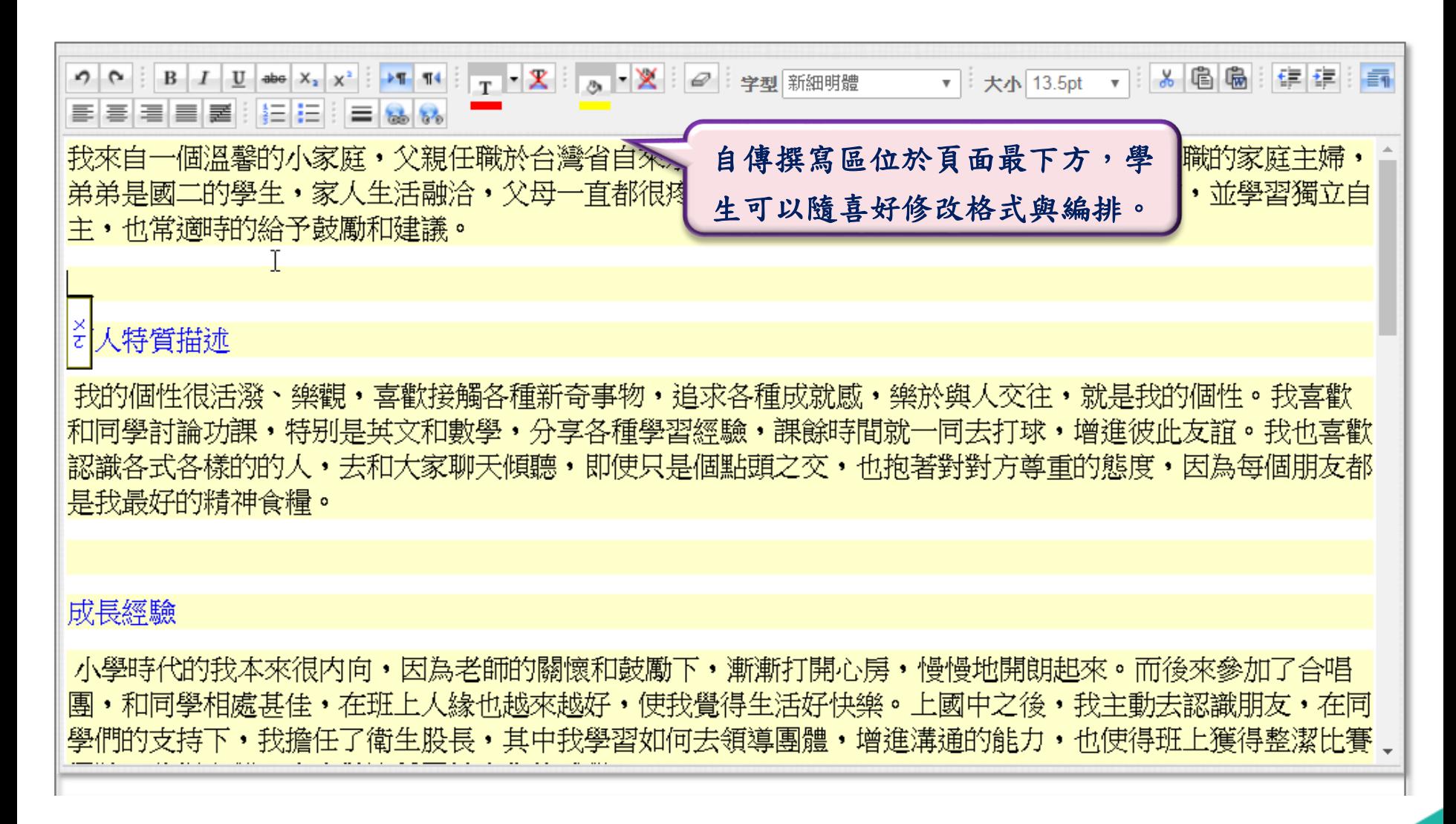

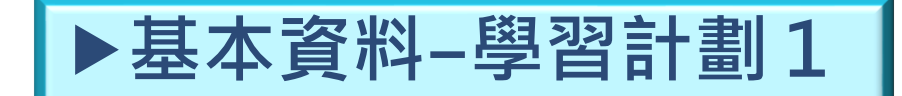

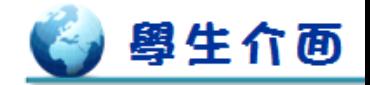

#### \*此為能進行新增、編輯與刪除的「編輯」頁面,點擊 ● 預覽 會切換到「預覽」頁面。

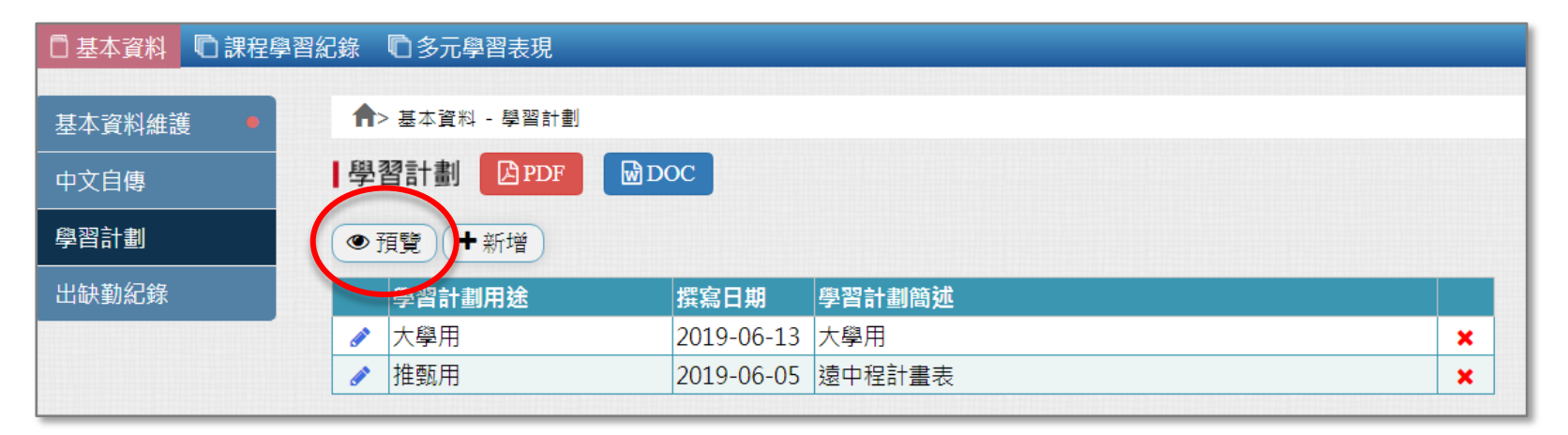

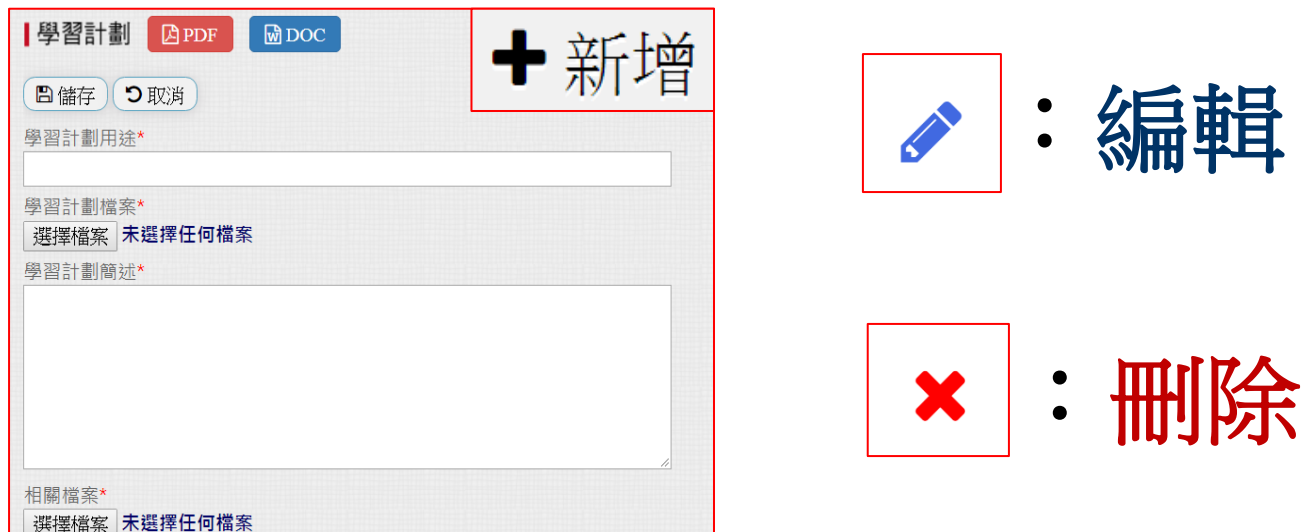

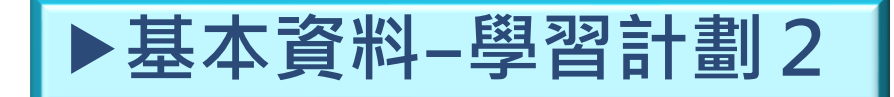

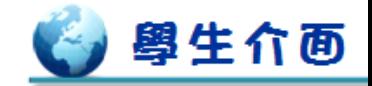

\*此為能進行內容預覽的「預覽」頁面,點擊 ぴ 編輯 會切換回「編輯」頁面。

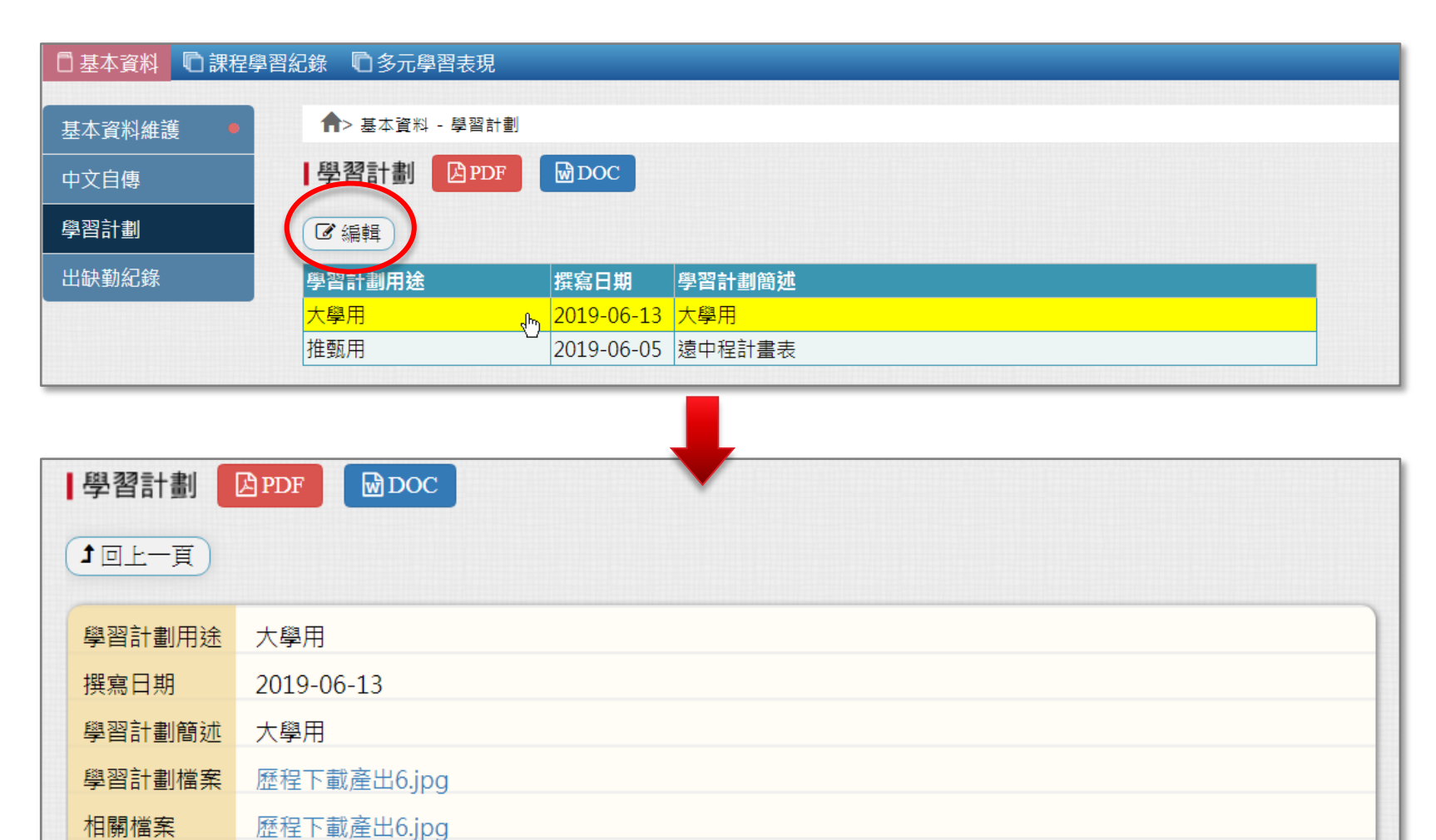

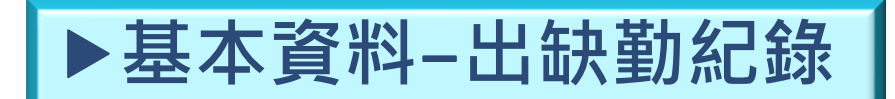

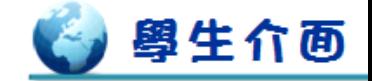

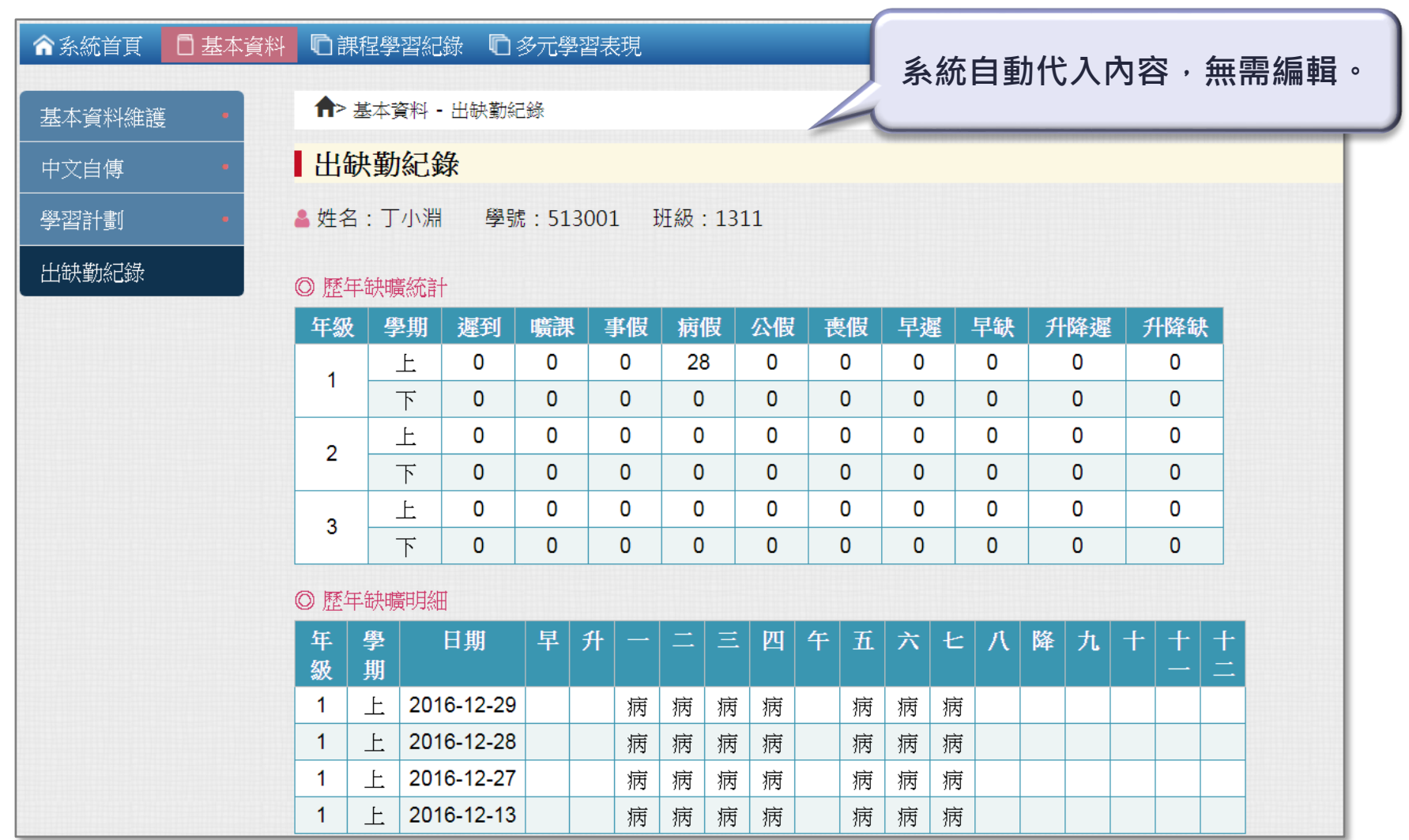

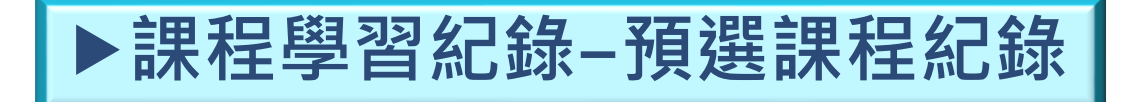

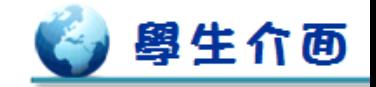

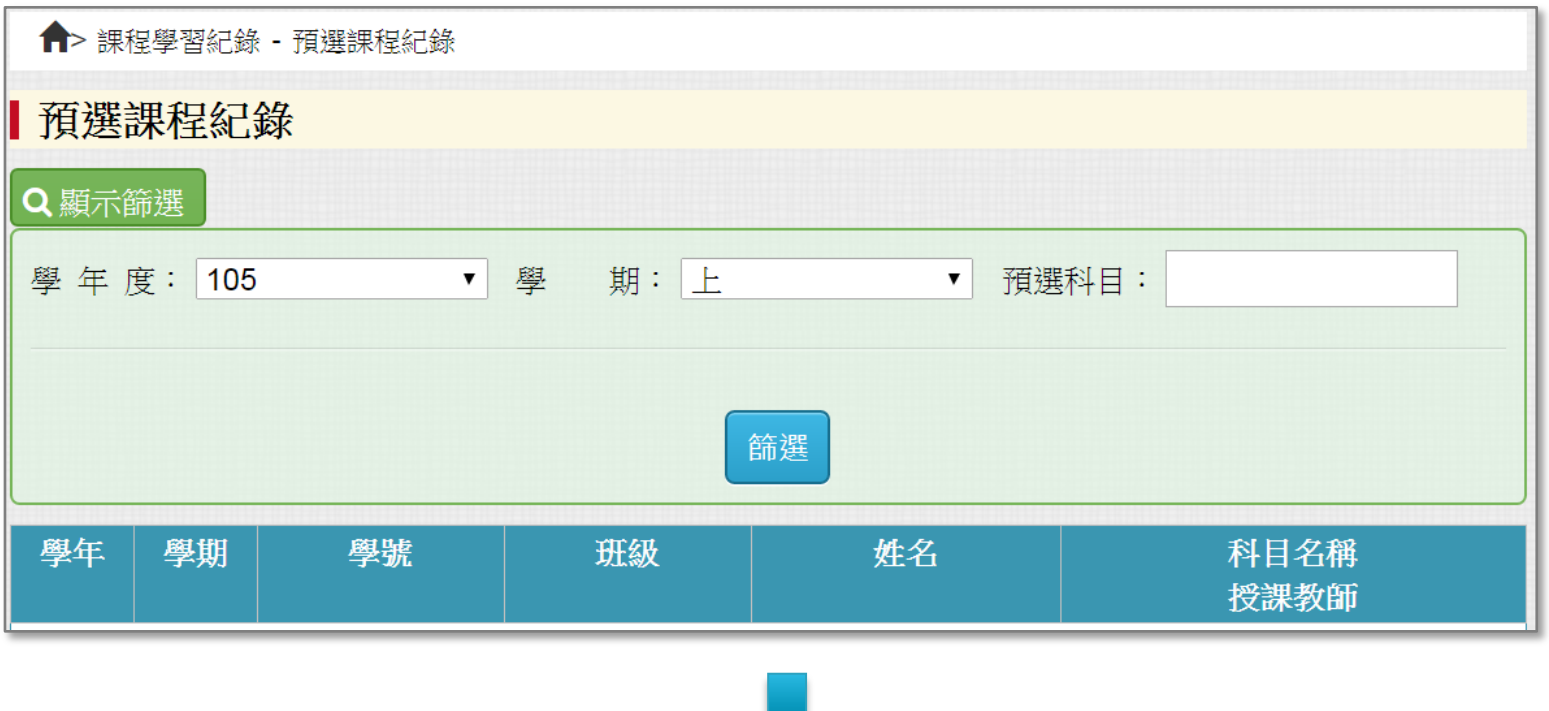

◆正式資料於108課綱實施後由校務系統代入, 會列出學生預選課程紀錄,資料僅提供檢視。 有購買校務選課系統才會有串接顯示

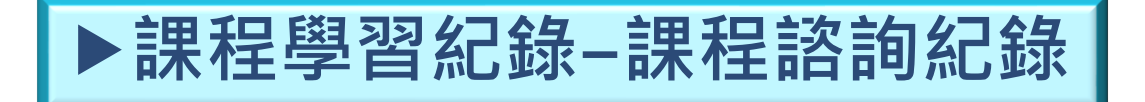

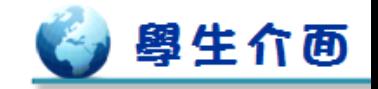

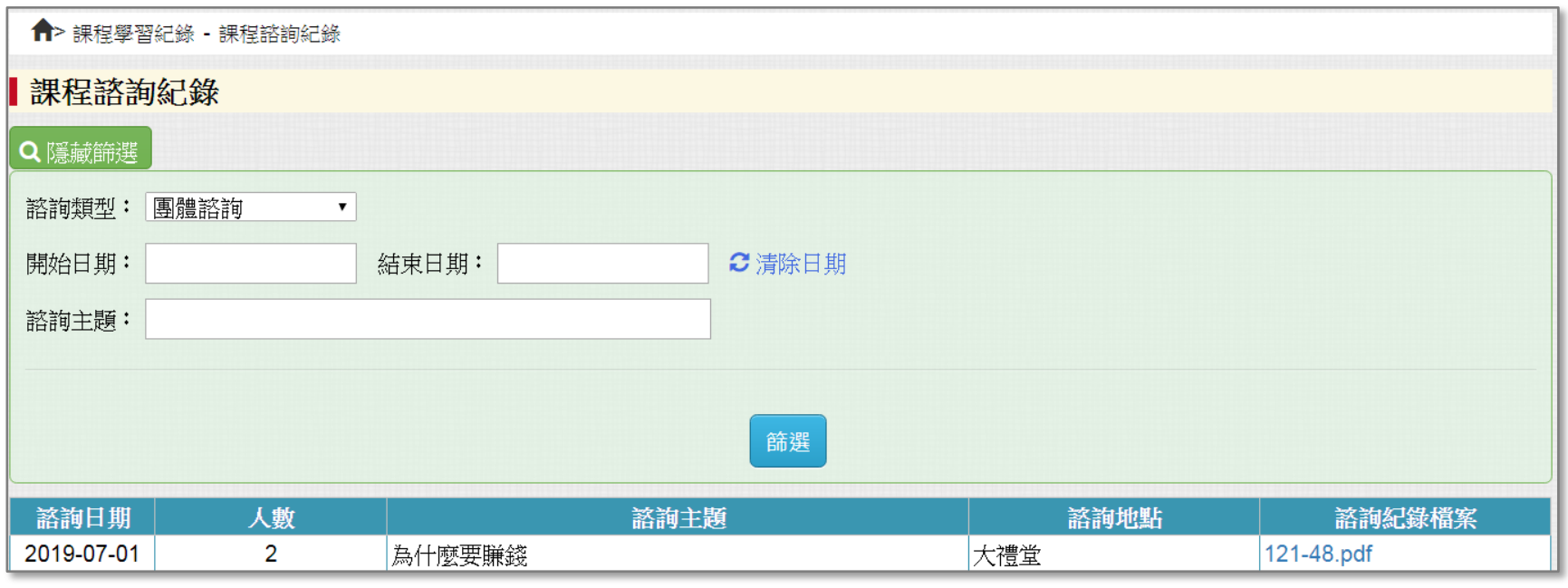

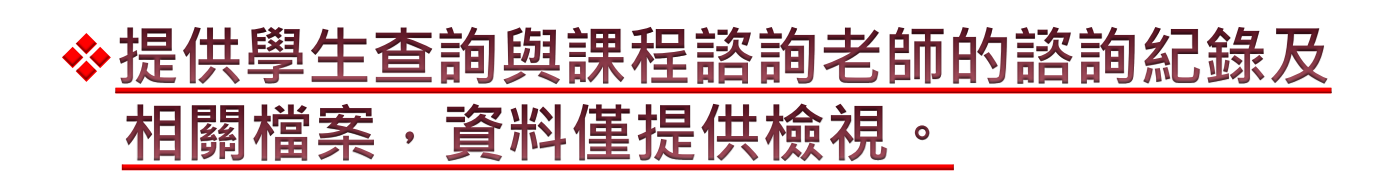

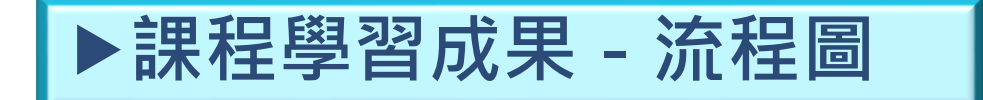

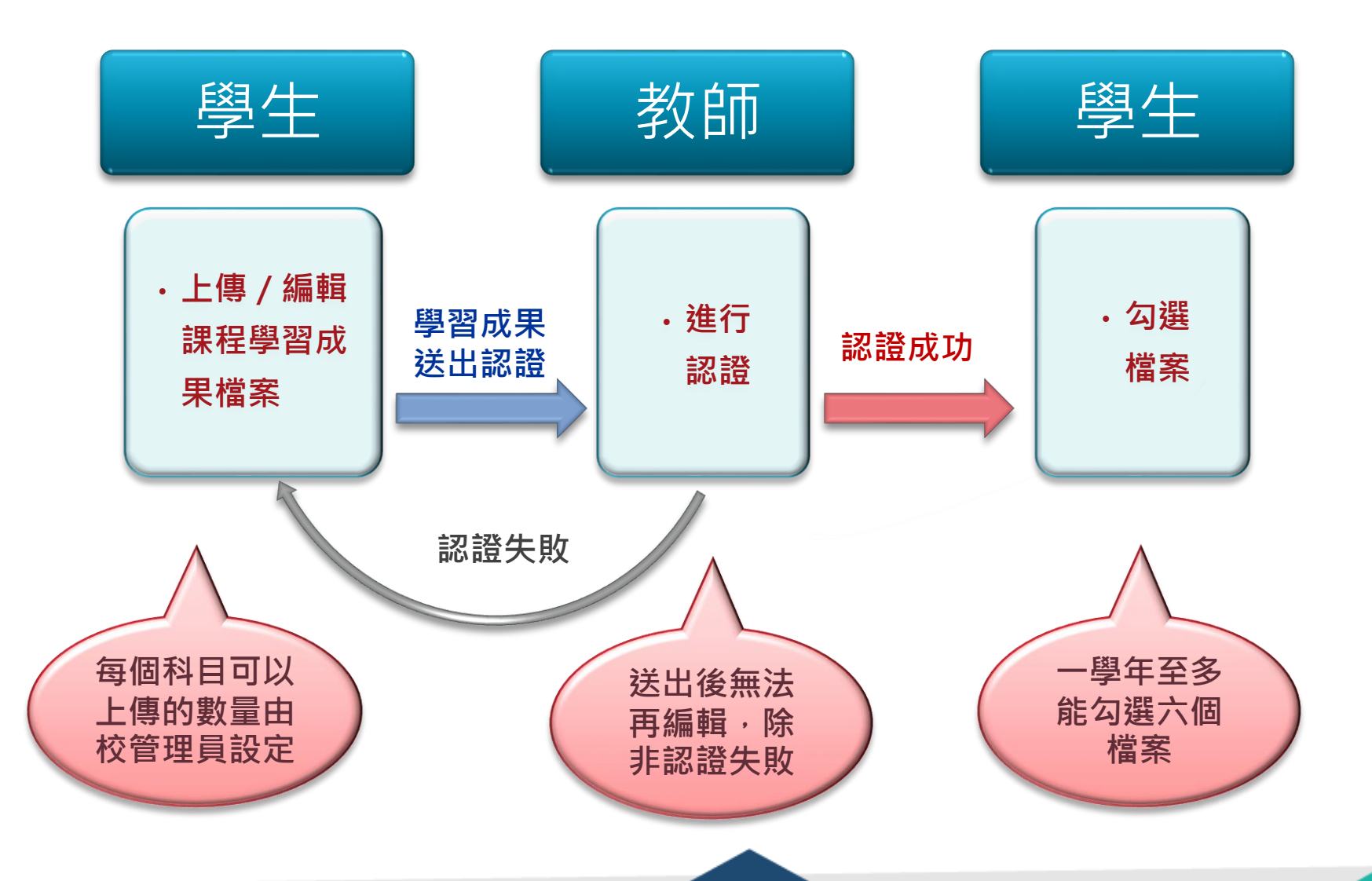

# **課程學習紀錄**-**上傳課程學習成果1**

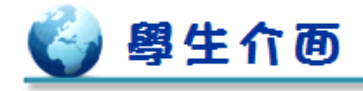

#### □ 課程學習紀錄 □ 多元學習表現 ■ 成績與操行 < 現在是 109 學年度第 1 ← 課程學習紀錄 - 上傳課程學習成果 ▌上傳課程學習成果 學生需在截止日期前上傳課程學習成果Q 顯示篩選 \* 每個學期可上傳的成果數量: 10 件 (若超過截止日期 · 操作欄位會變成空白) \*同一個科目最多可上傳的成果數量: 5 件 \* 上傳載止日期: 2020-07-31~2020-12-29 認證狀態 學年度 學期 科目名稱 學分 修習方式 **撰擇教師 認證教師** 課程成果檔案 送出認證 送出日期 操作 上傳 授課教師 節數 課程成果影音檔 認證日期 國語文 認證成功 109  $\overline{1}$  $\overline{2}$ 學期 曾大麒 曾大麒  $\blacksquare$ photo.jpg 2020-11-10 可新增數量8 曾大麒 2020-11-10 國語文  $\mathbf{1}$  $\overline{2}$ 學期 曾大麒 **三下載.png** 編輯中 109 送出認證  $\mathscr{E}$   $\mathsf{x}$ 可新增數量8 曾大麒 語文表達 109  $\overline{1}$  $\mathbf{1}$ 學期 可新增數量8 李大芳 英語文  $\overline{1}$  $\overline{2}$ 學期 109 可新增數量8 王大婷 地理  $\overline{1}$ 學期 109  $\mathbf{1}$ 可新增數量8 陳大宜 選修化學  $\overline{1}$ 109  $\mathbf{1}$ 學期 可新增數量8 羅大如

# **課程學習紀錄**-**上傳課程學習成果2**

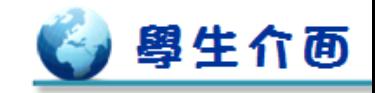

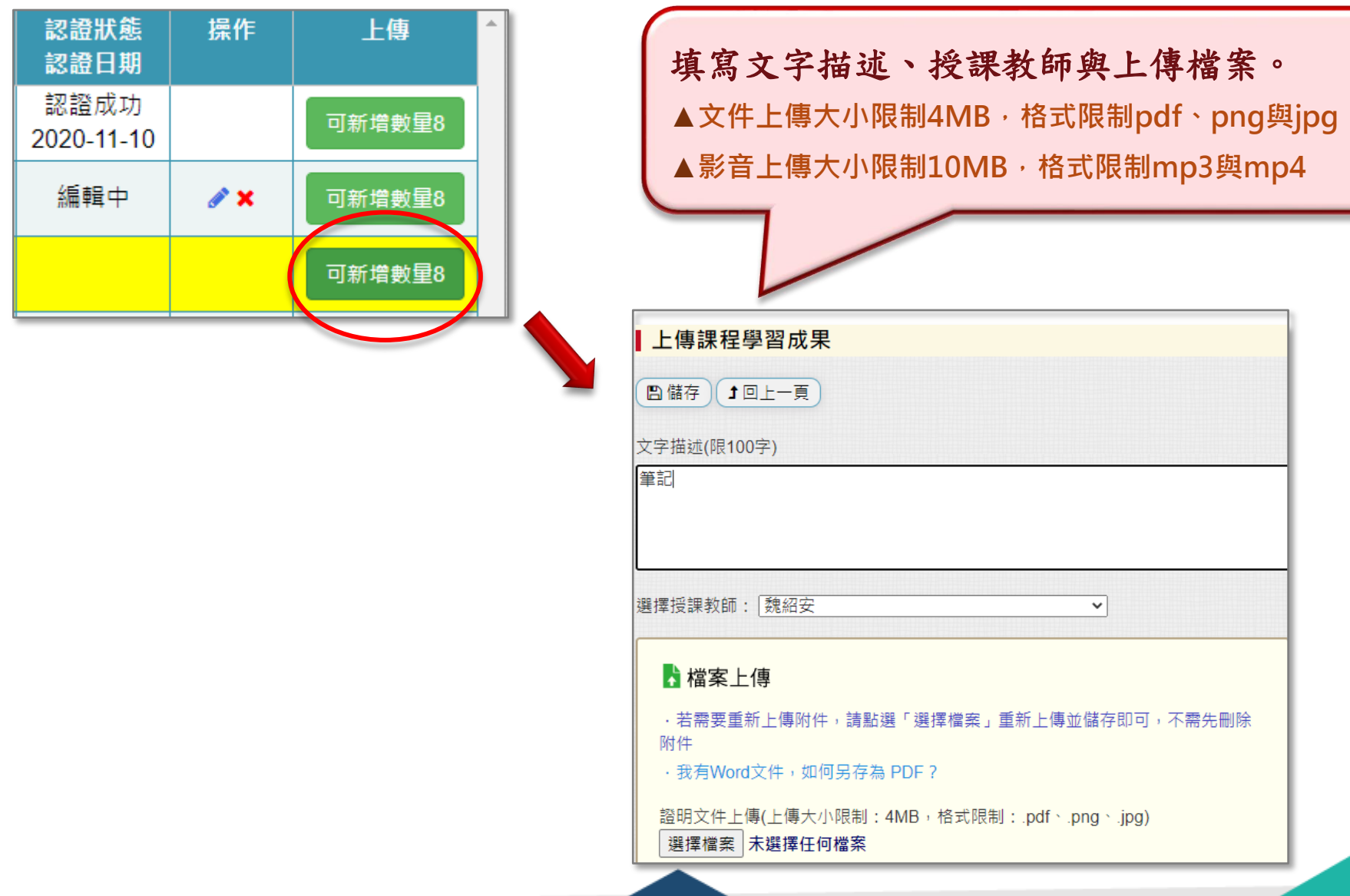

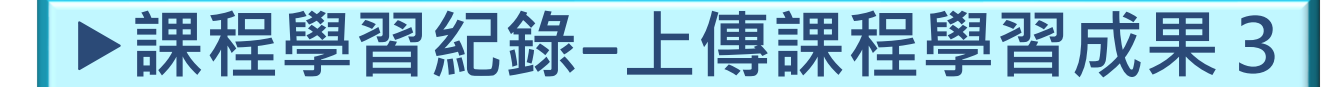

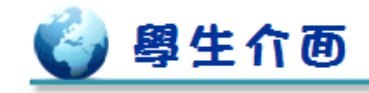

## **◆課程學習成果需要經過老師認證才能上傳**。

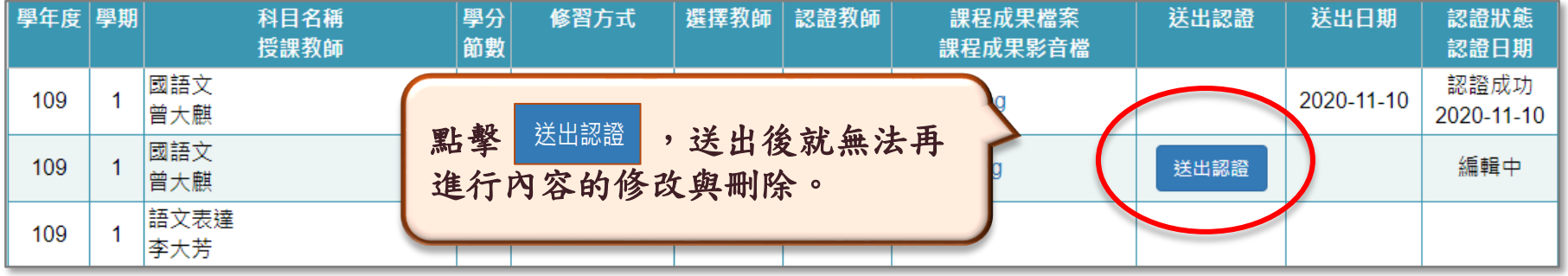

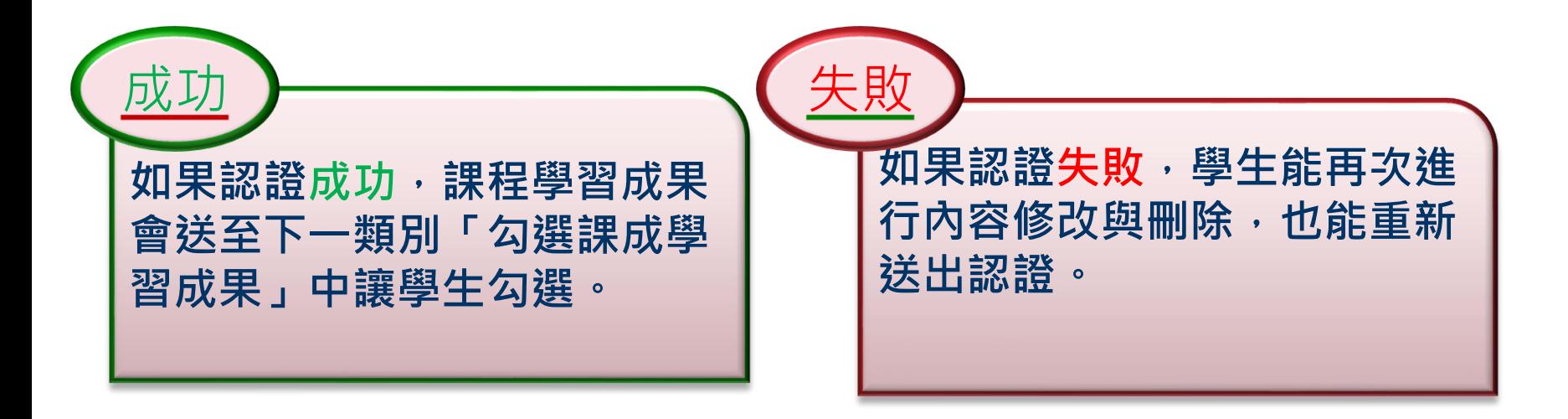

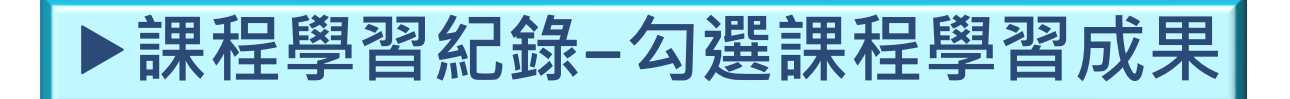

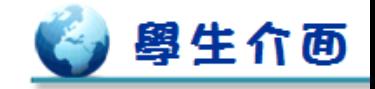

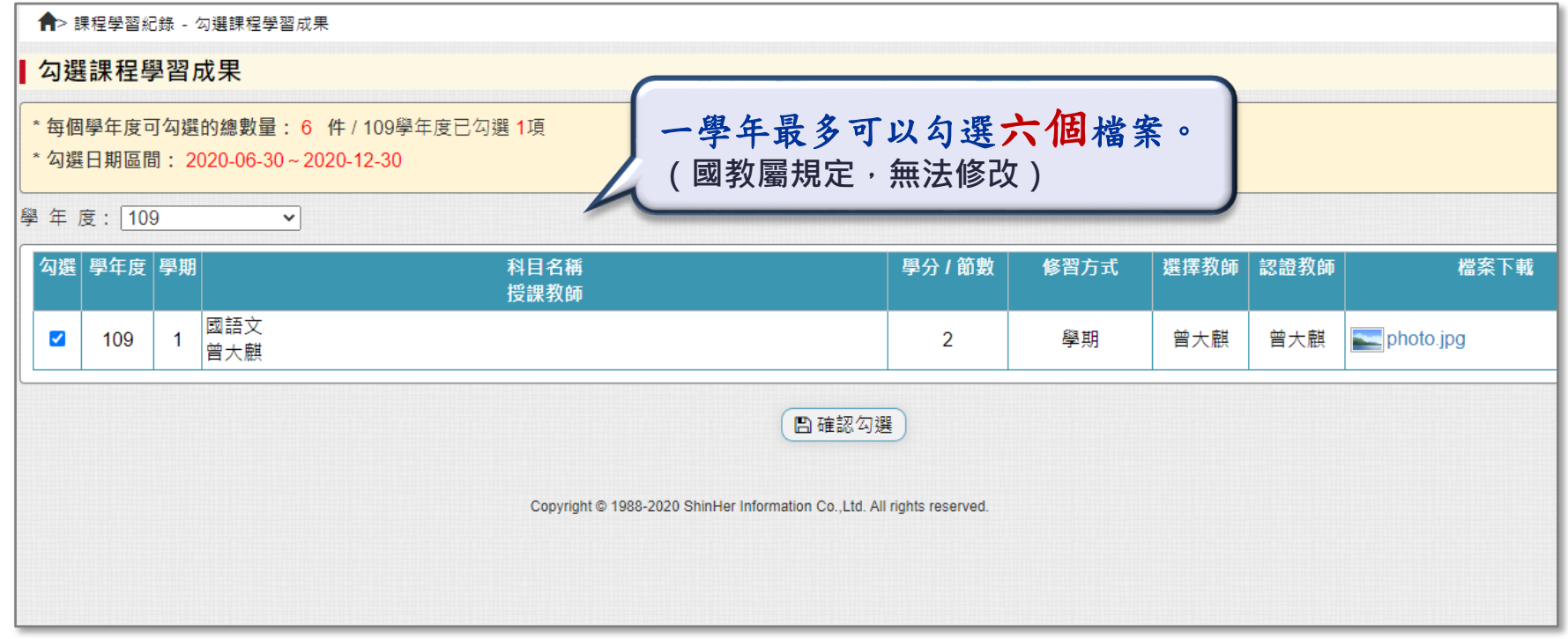

#### ◆老師認證後,學生能自行勾選要上傳的學習成果。

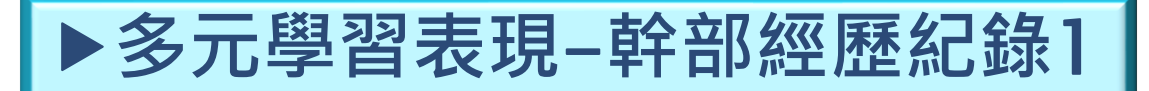

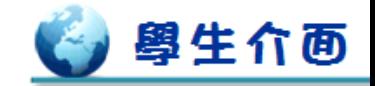

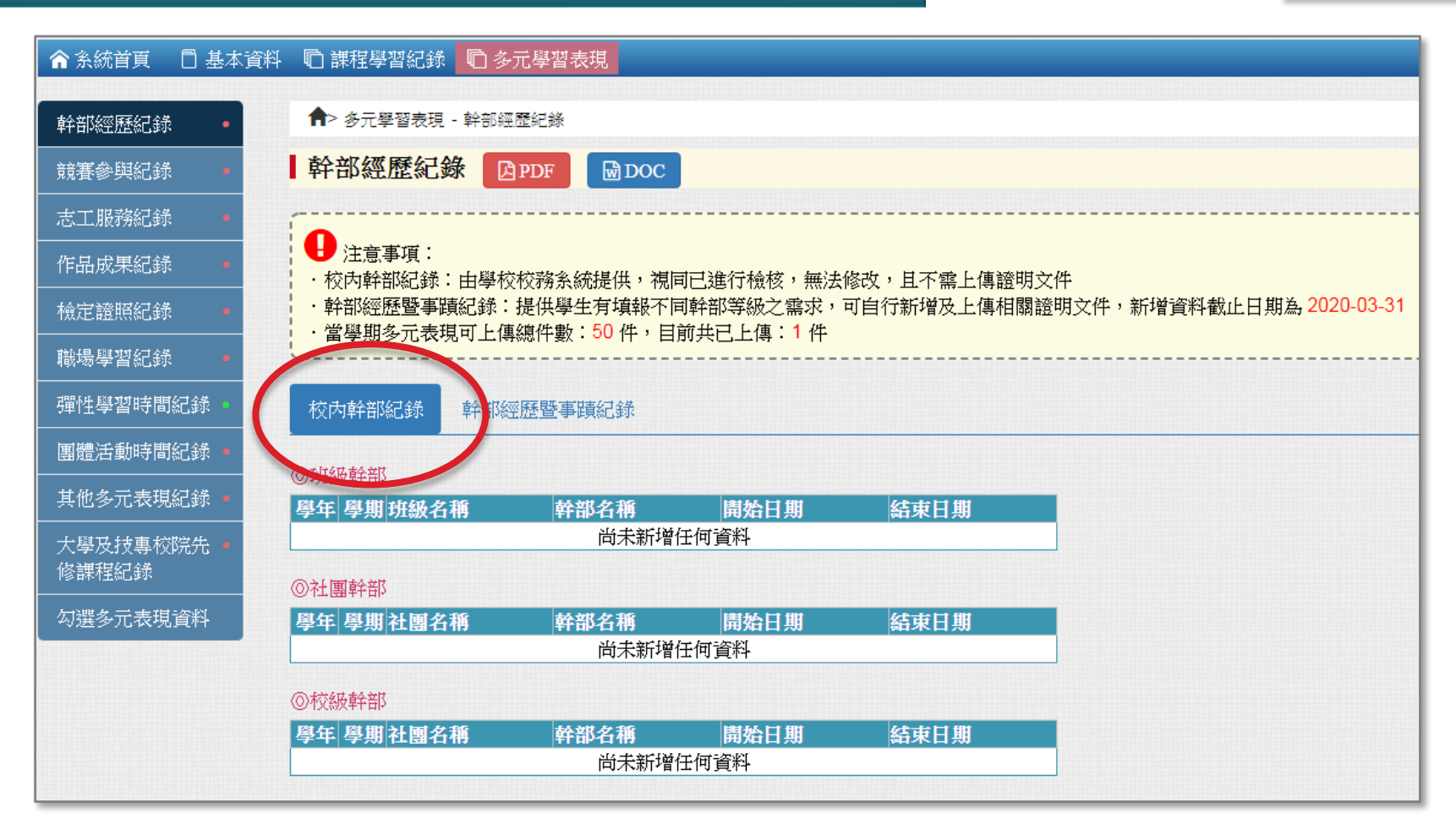

❖**校內幹部紀錄**

# **多元學習表現**-**幹部經歷紀錄**2

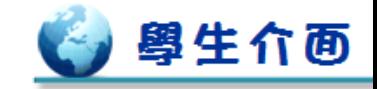

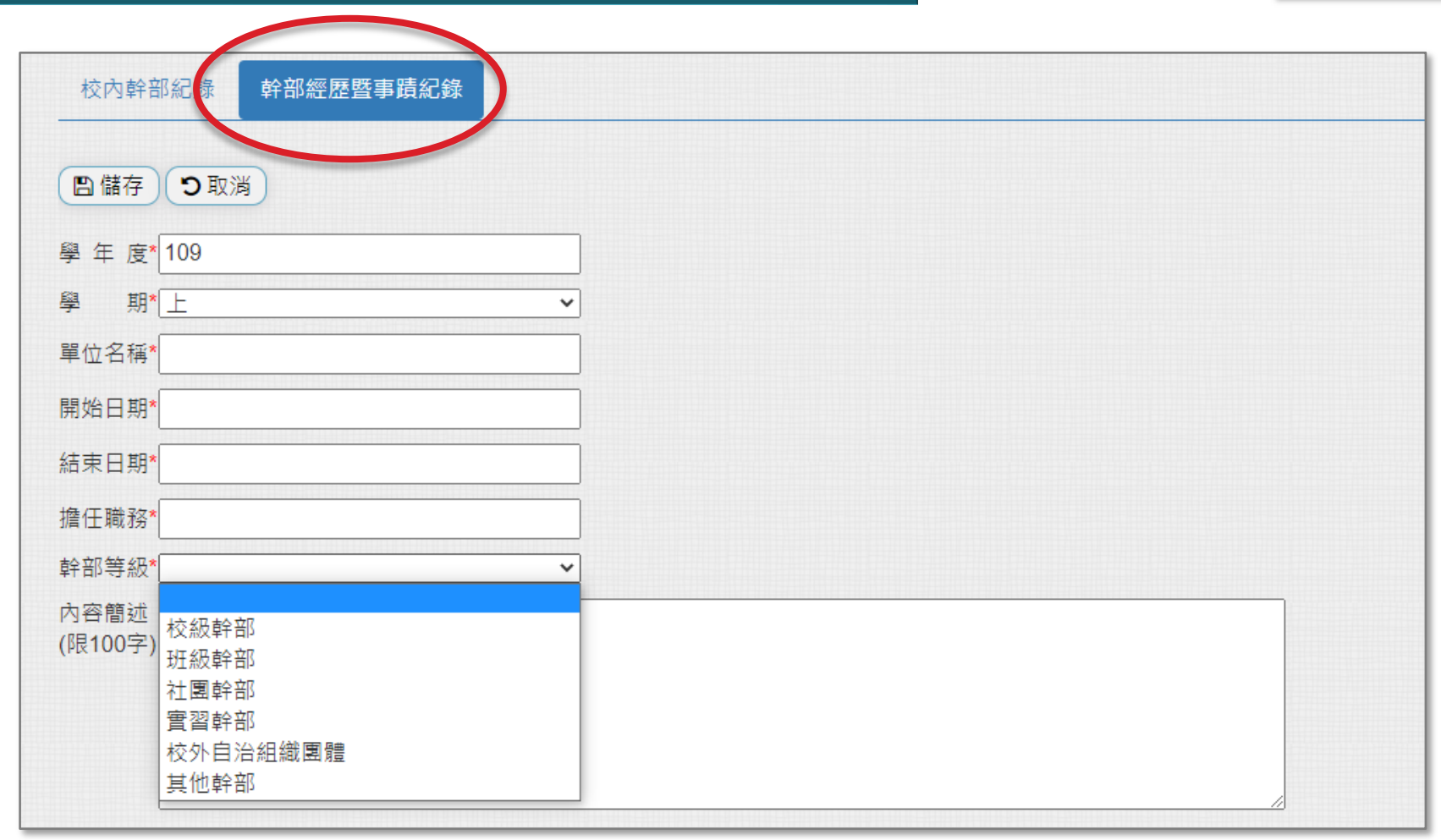

### ❖**幹部經歷暨事蹟紀錄**

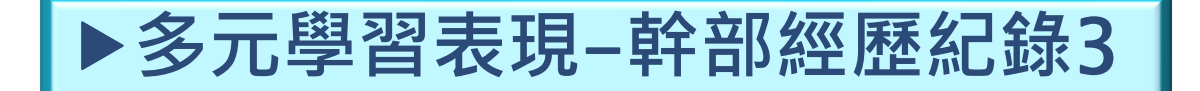

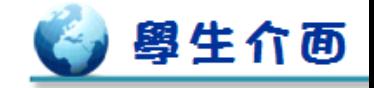

#### ◆若超過新增資料截止日期,無法看到新增、編輯與刪除功能。

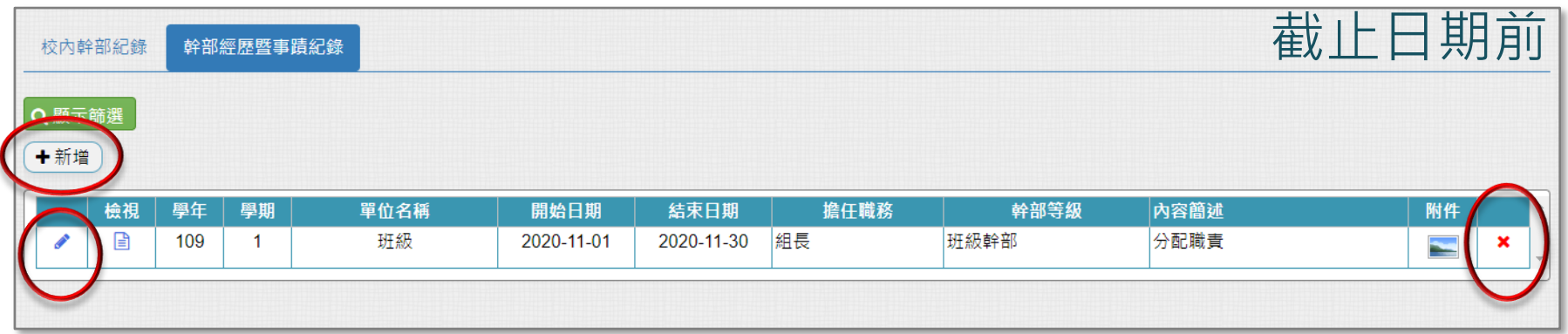

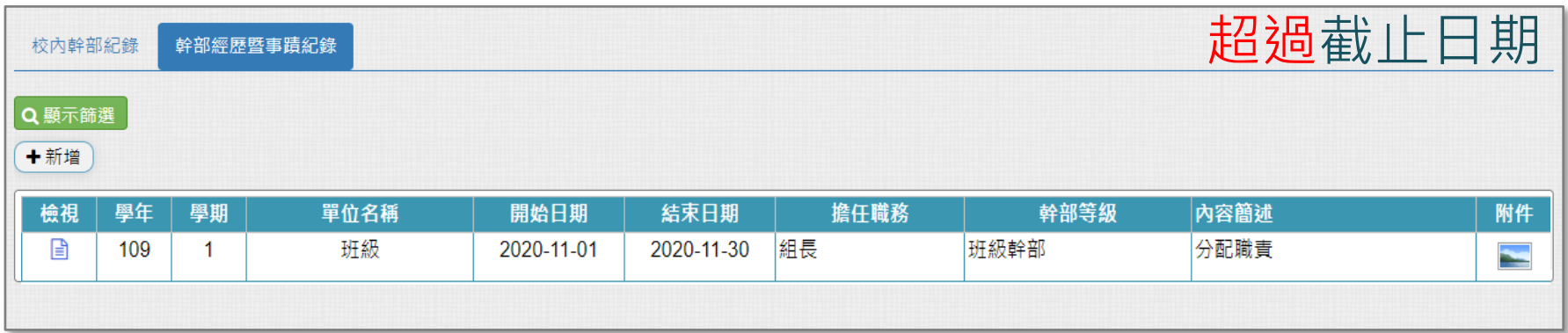

# ▶多元學習表現-服務學習紀錄 |

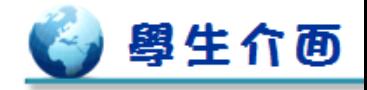

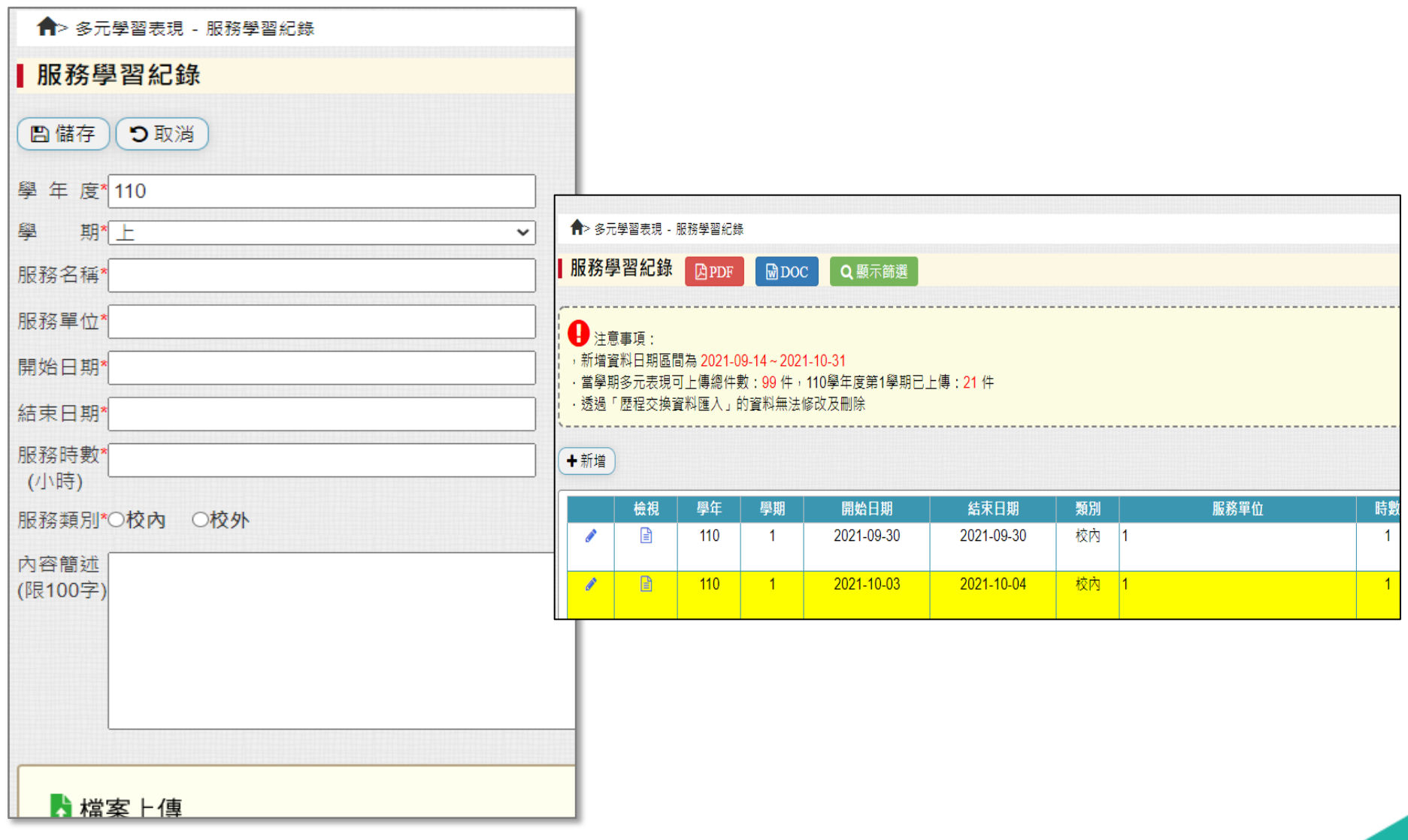

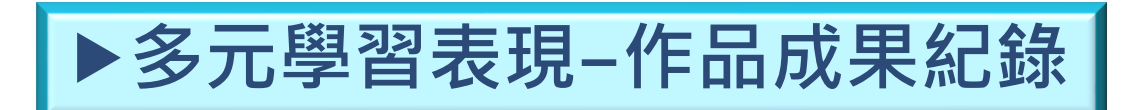

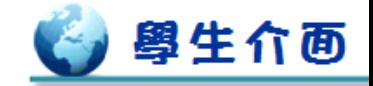

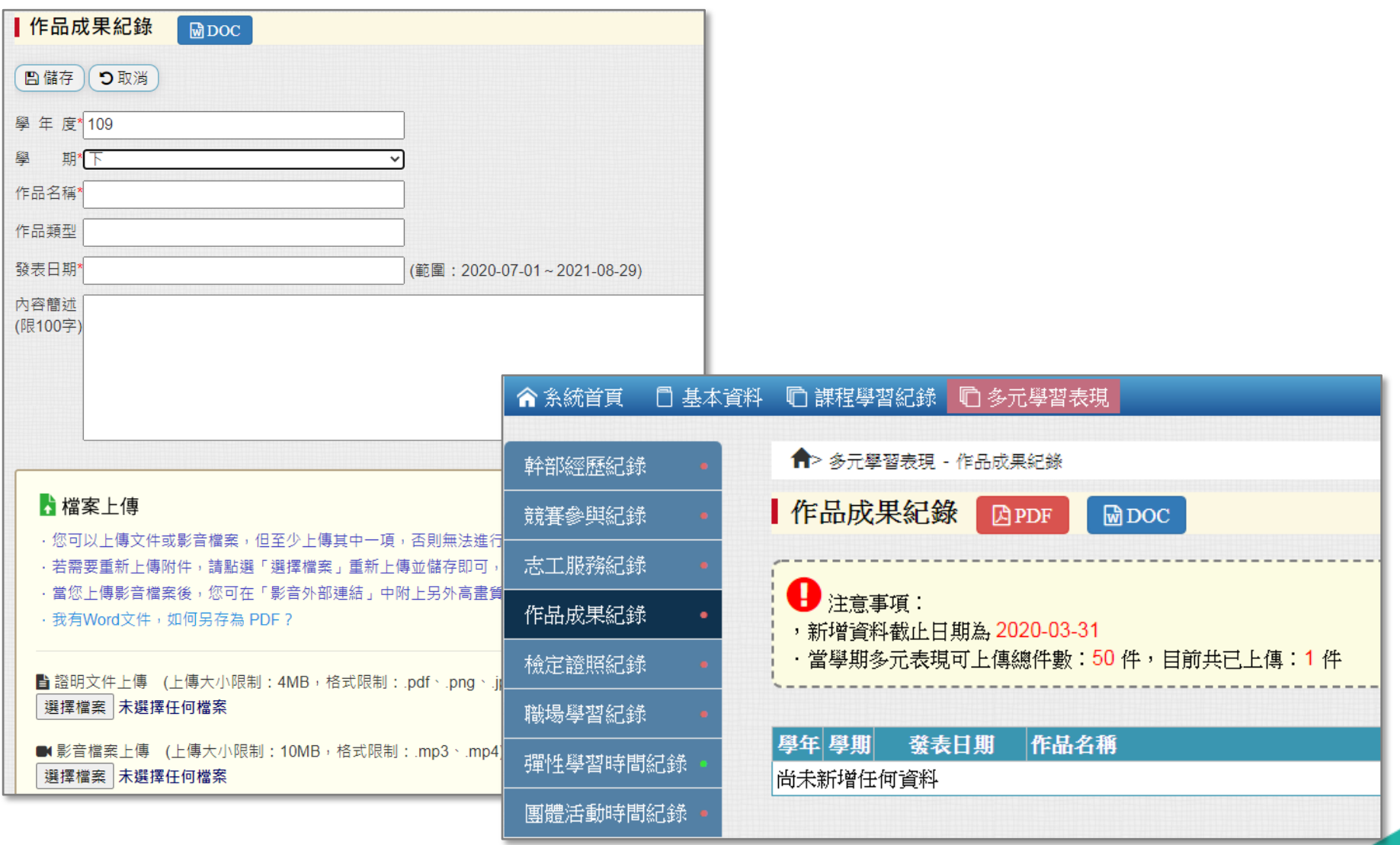

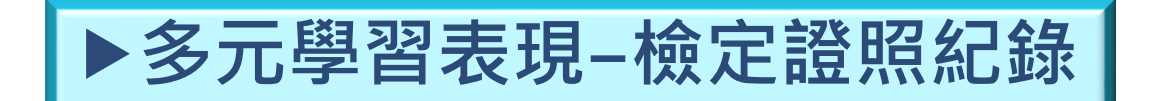

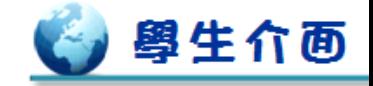

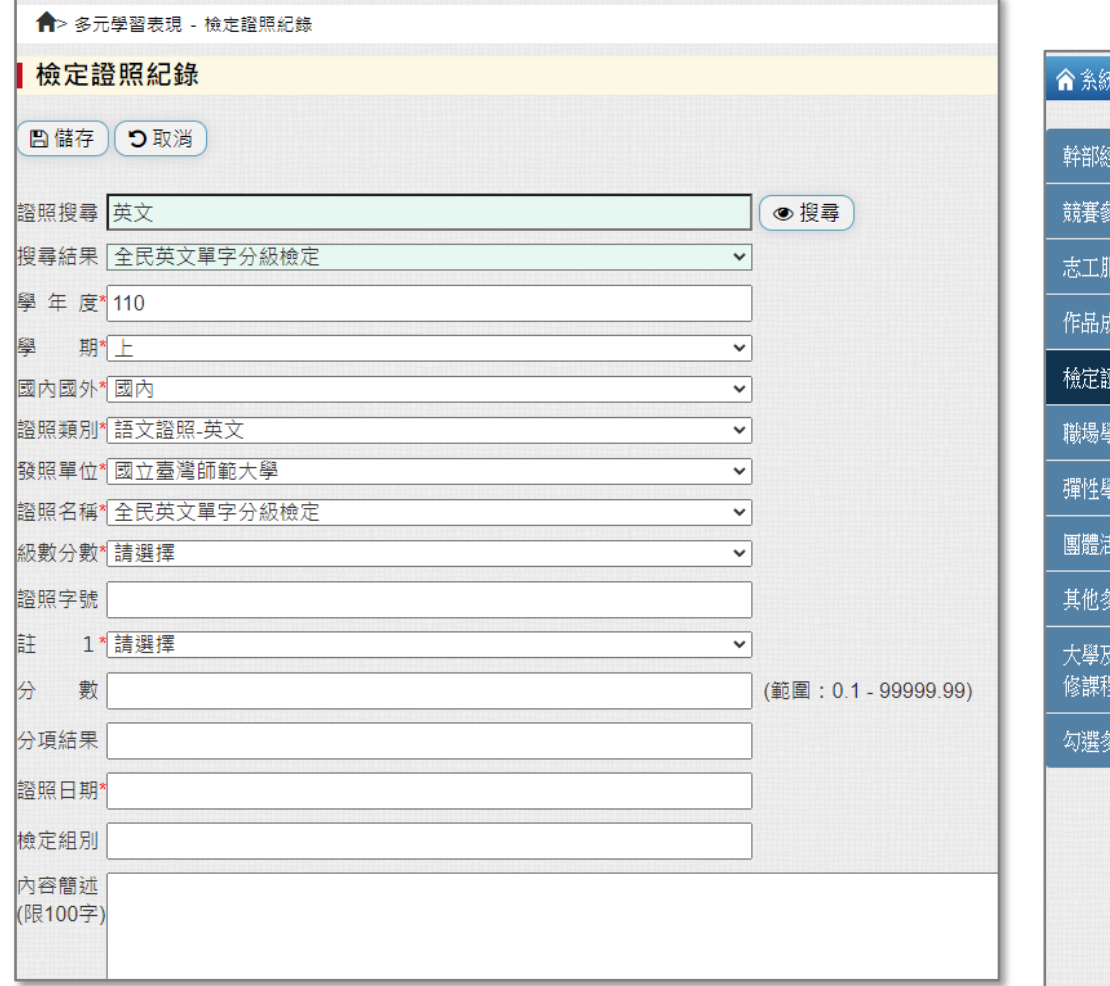

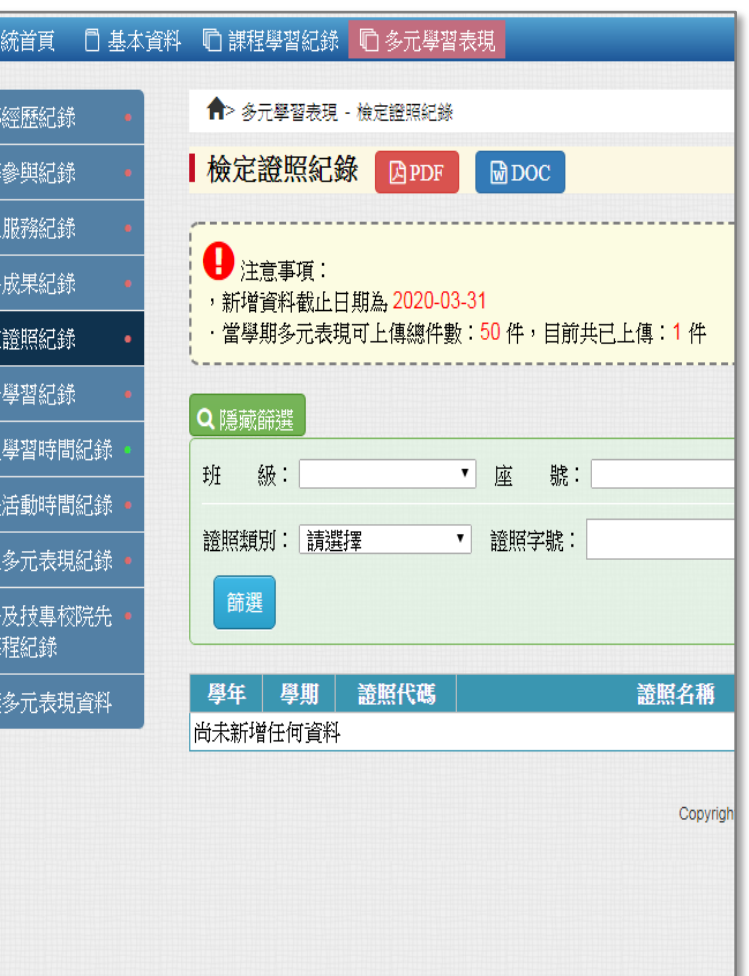

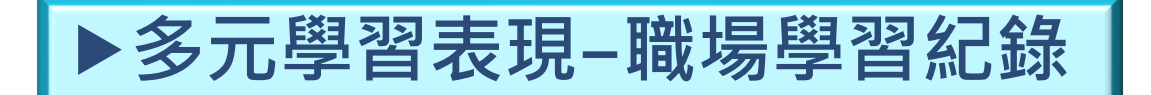

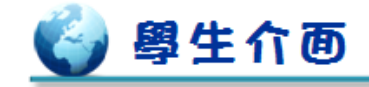

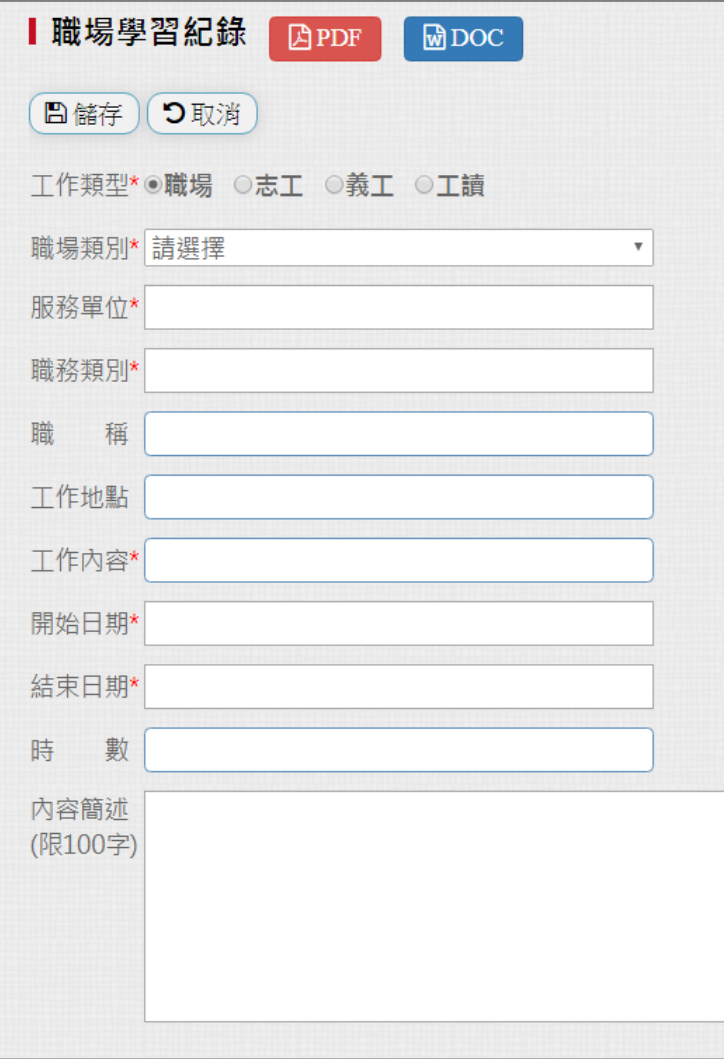

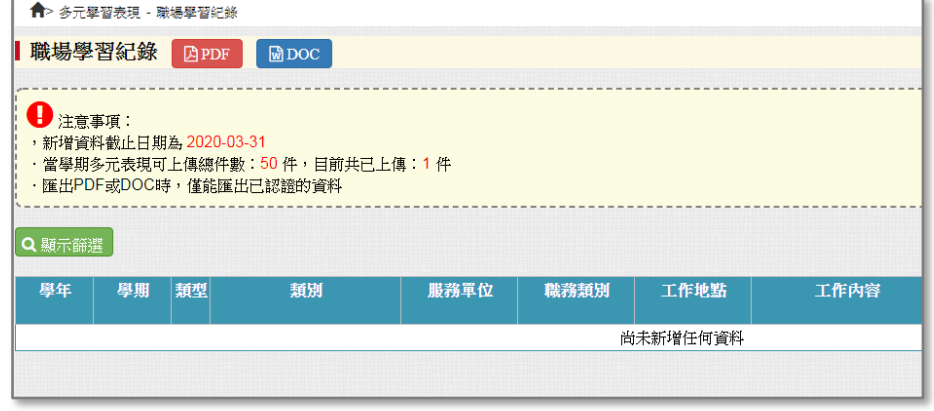

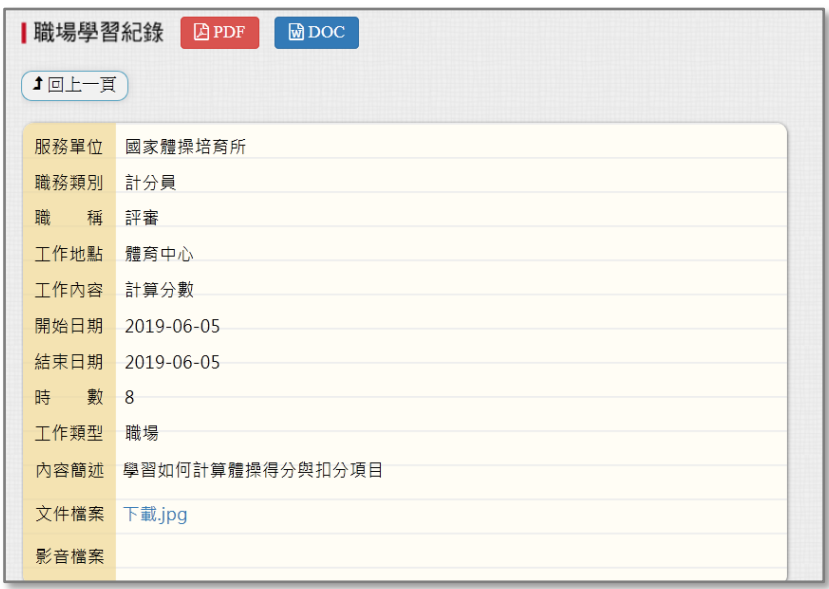

# **多元學習表現**-**彈性學習時間紀錄**

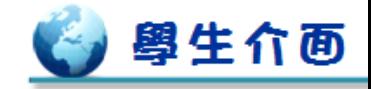

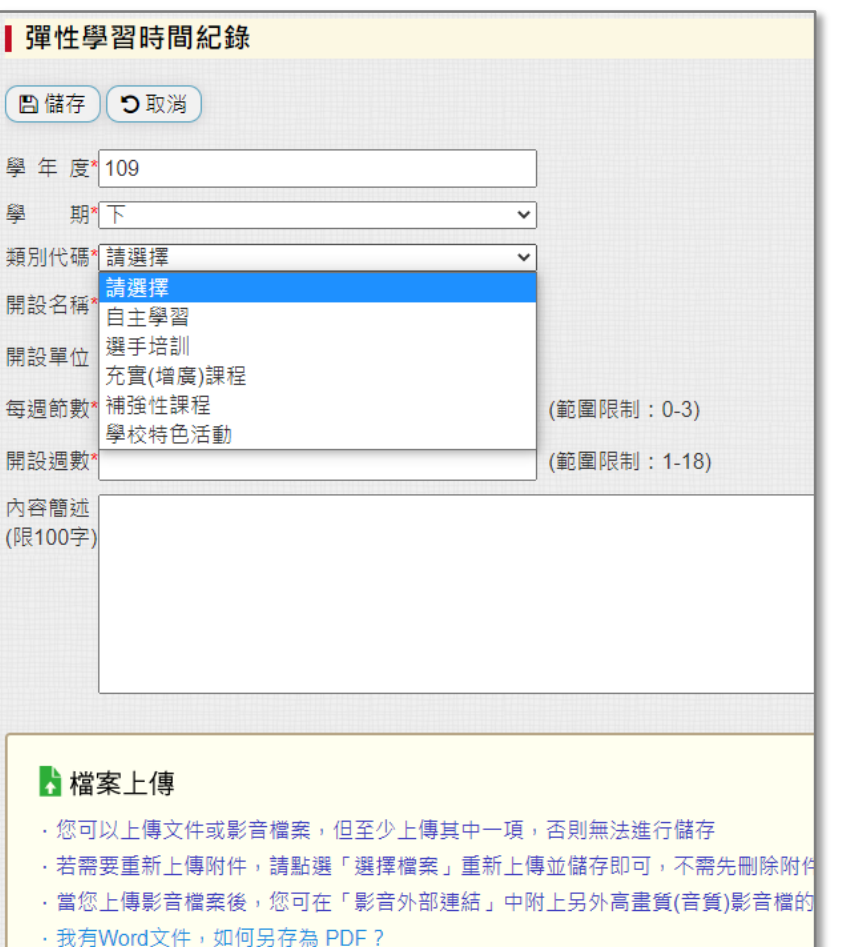

■證明文件上傳 (上傳大小限制:4MB,格式限制:.pdf、.png、.jpg)

選擇檔案 未選擇任何檔案

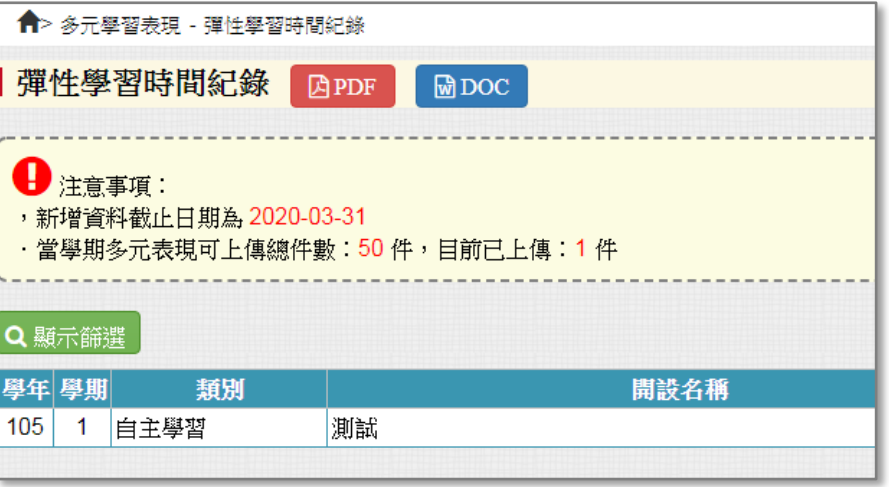

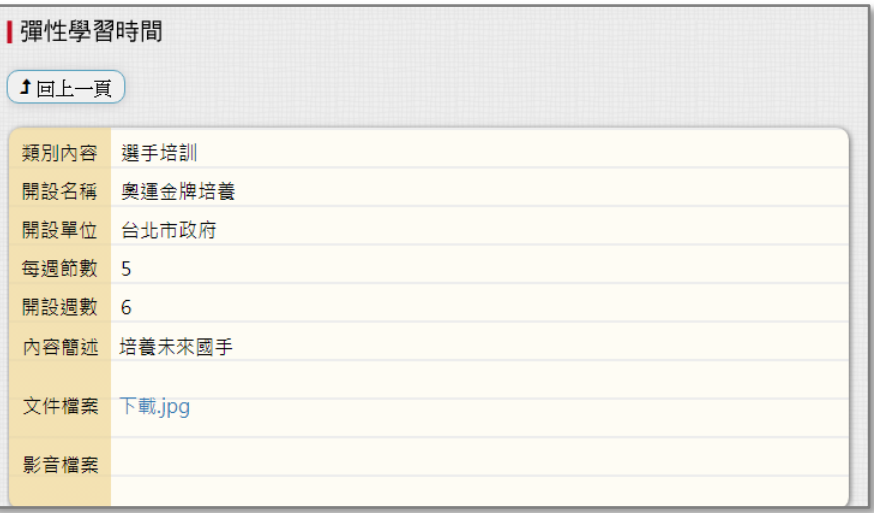

# **多元學習表現**-**團體活動時間紀錄**

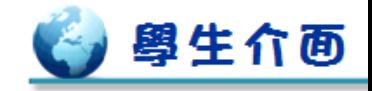

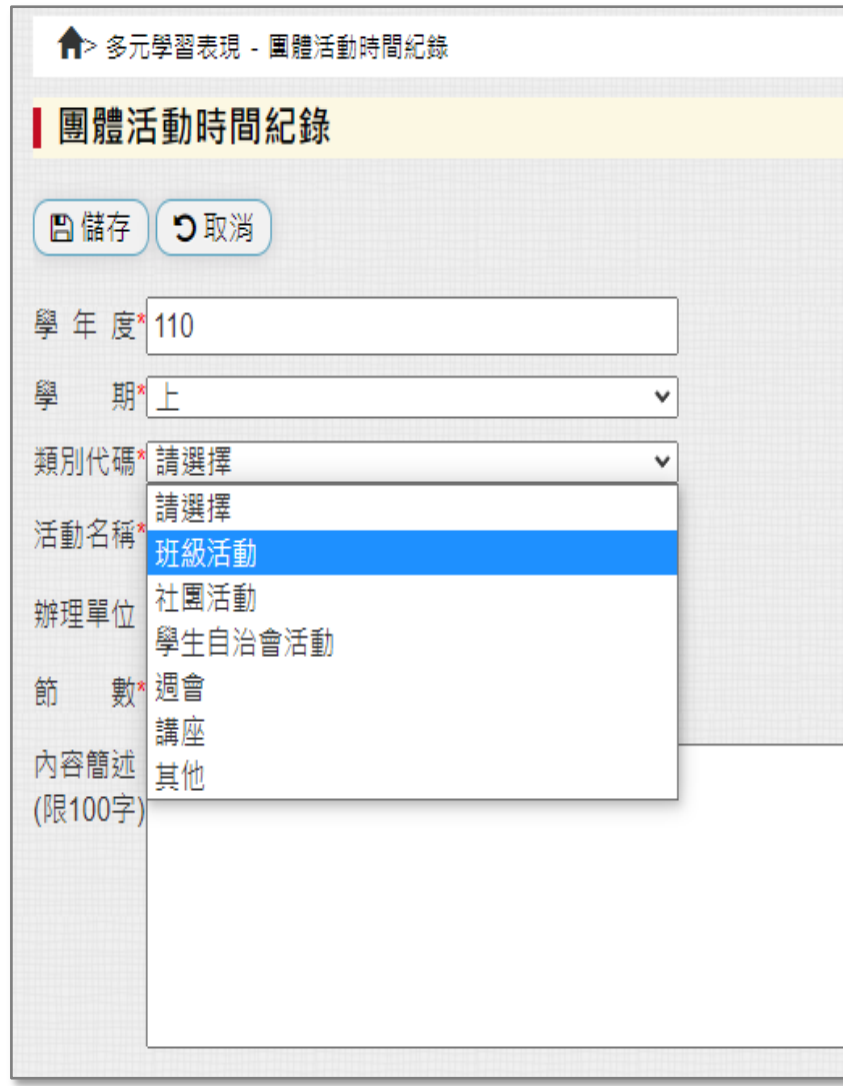

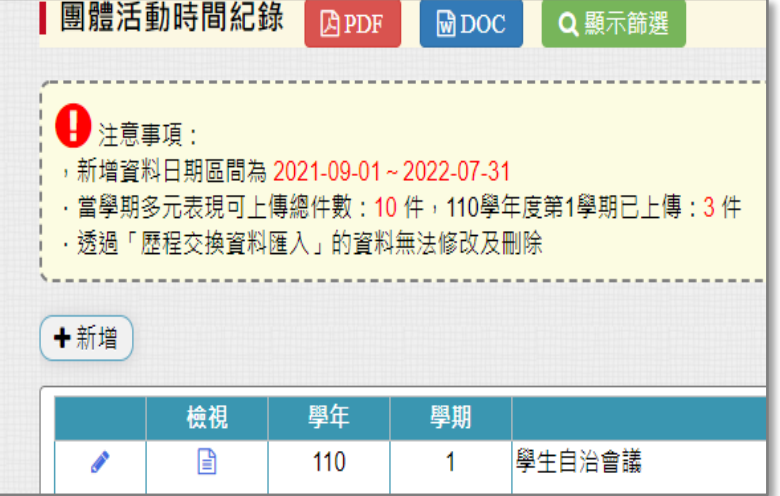

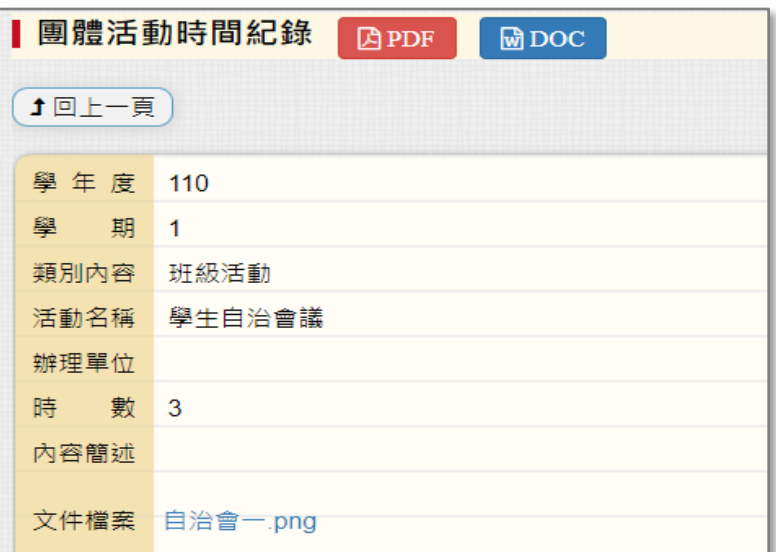

# **多元學習表現**-**其他多元表現紀錄**

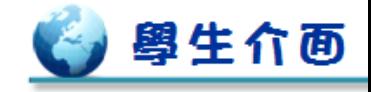

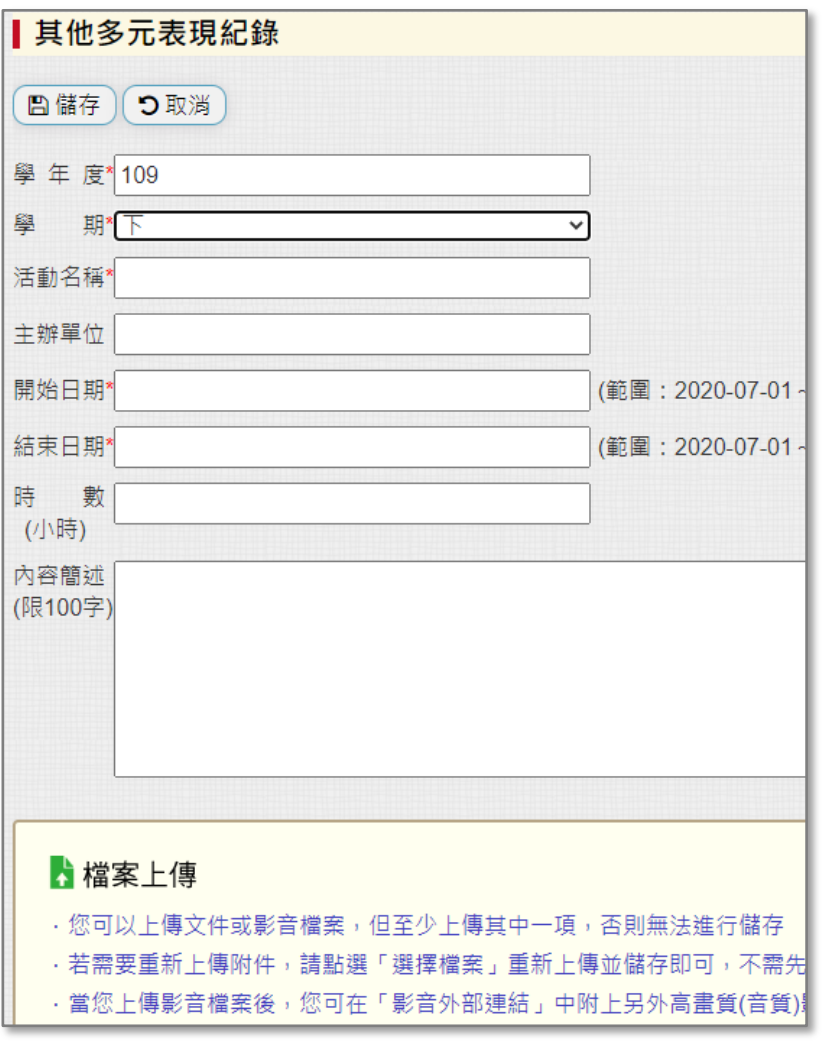

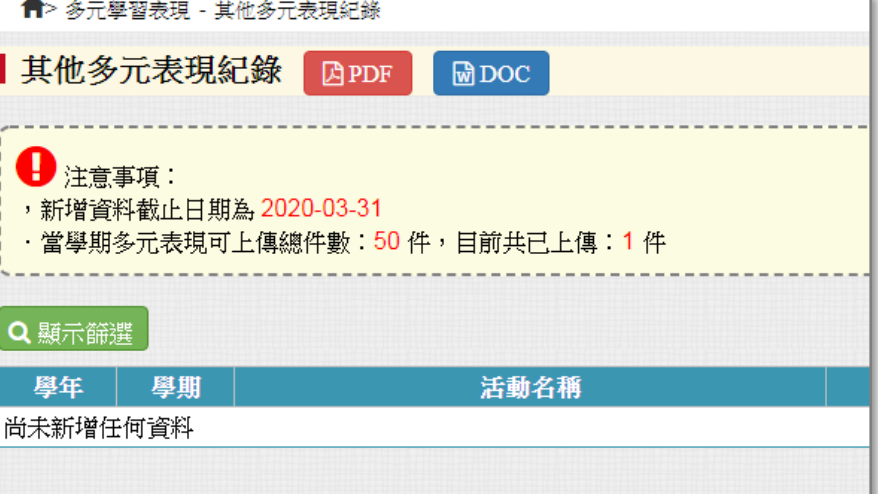

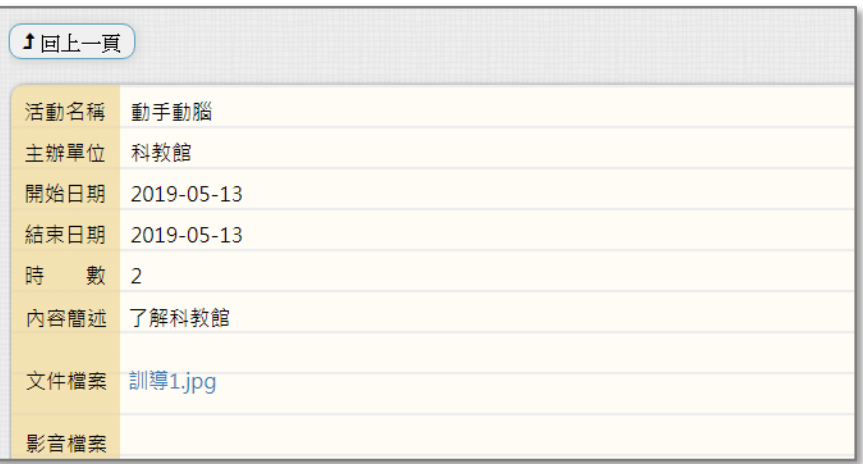

# ▶多元學習表現-大學及技專校院先修課程紀錄 │

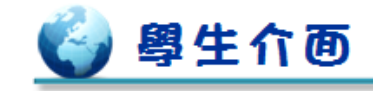

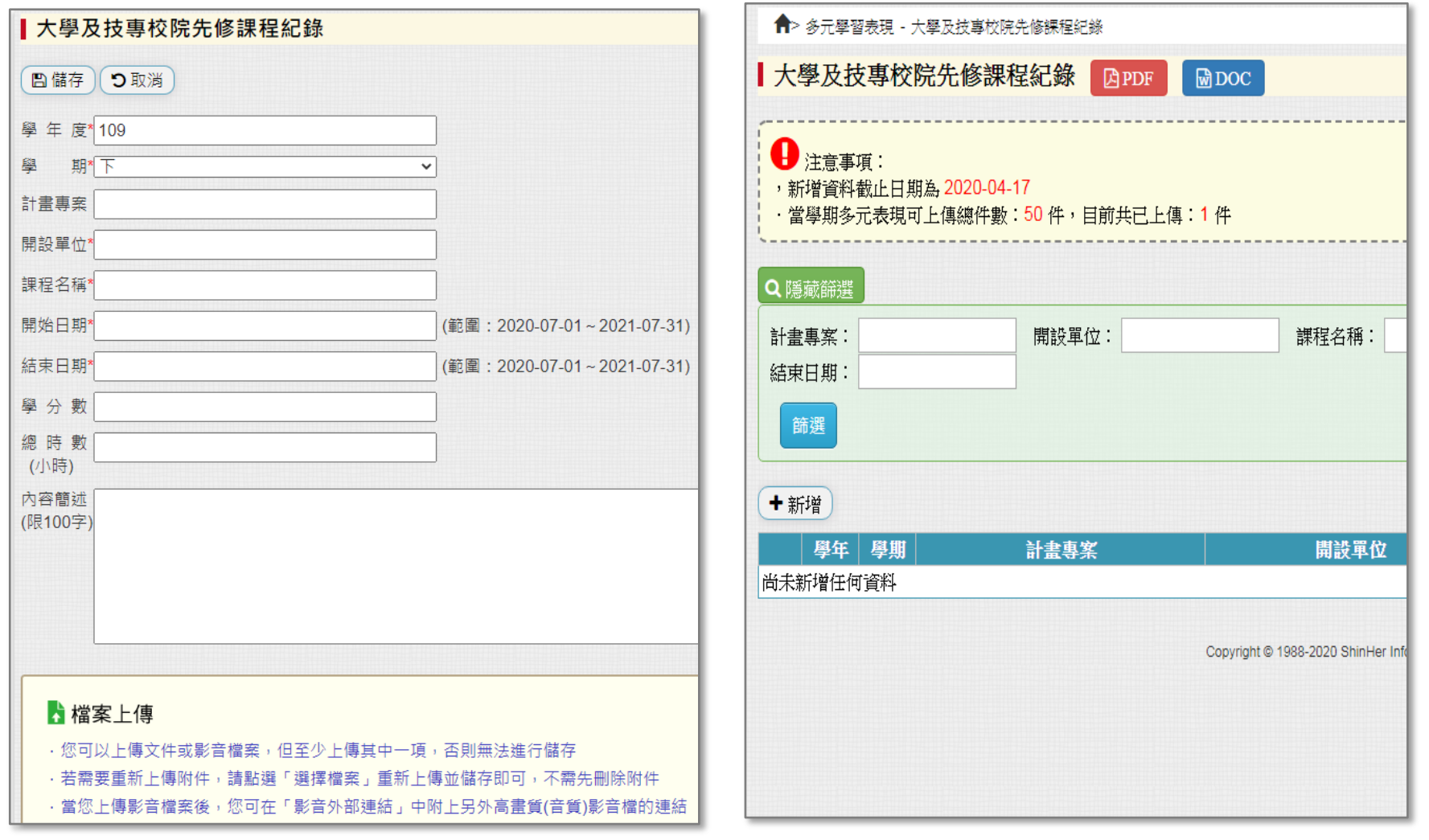

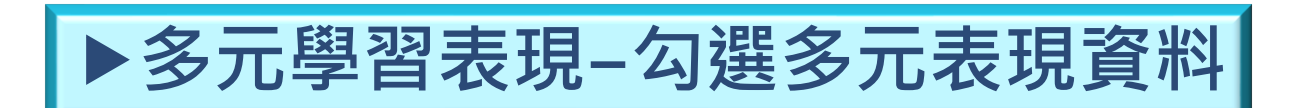

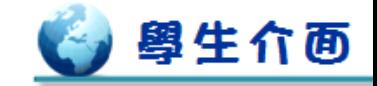

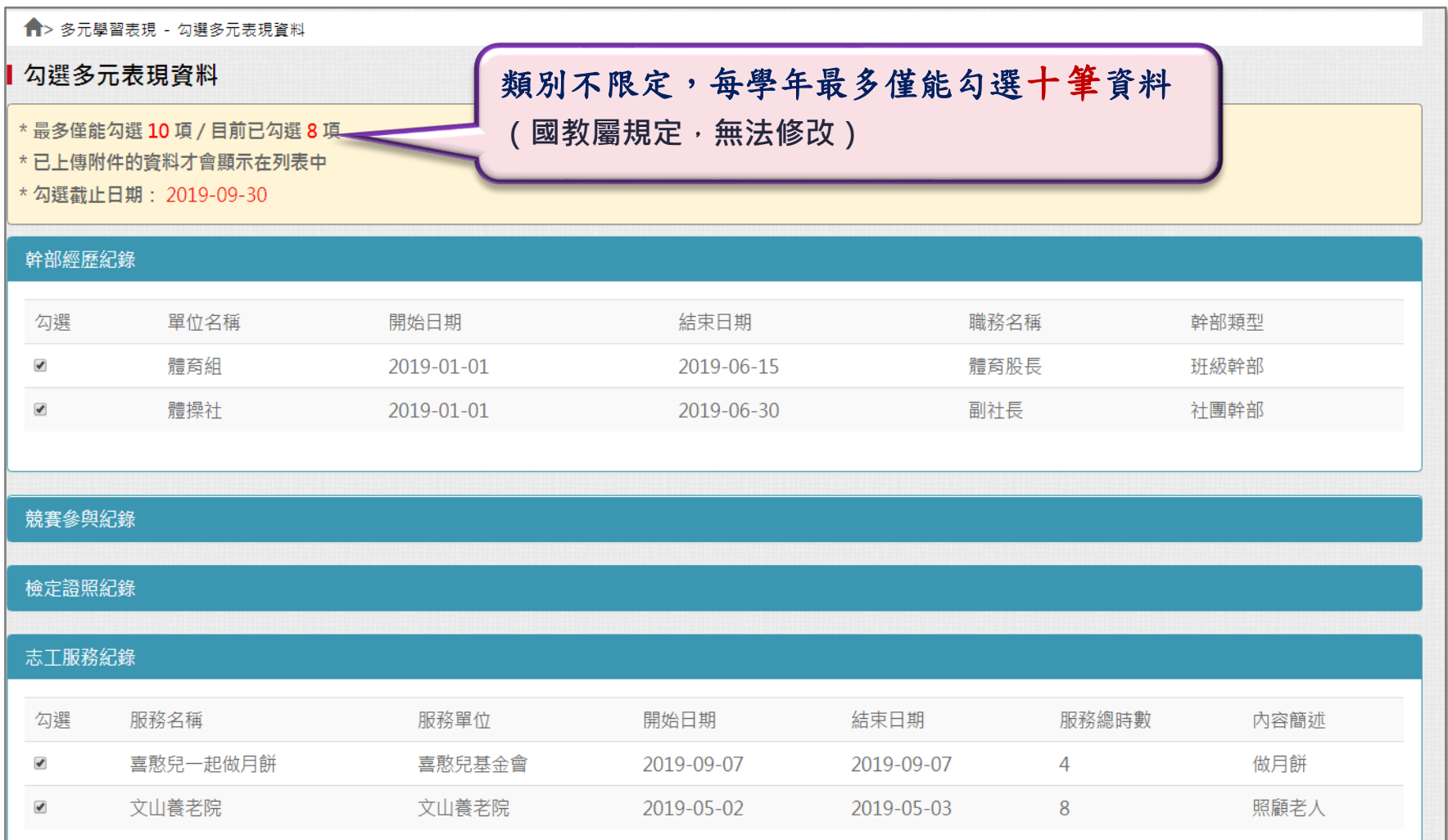